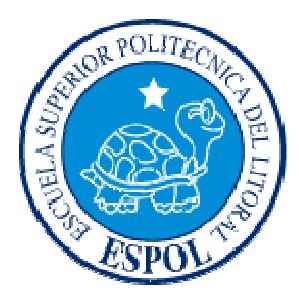

# **ESCUELA SUPERIOR POLITÉCNICA DEL LITORAL**

## **Instituto de Ciencias Matemáticas**

"Modelo de Inventario aplicado a la Industria Farmacéutica"

### **TESINA DE GRADO**

Previo a la Obtención del Título de:

## **INGENIERO EN ESTADÍSTICA INFORMÁTICA**

Presentada por:

**Macías Olvera Iván Otto Ruiz Peña Lorena Auxiliadora** 

GUAYAQUIL – ECUADOR  $AÑO - 2011$ 

## **DEDICATORIA**

A Dios, que me ha permitido culminar este proyecto. A mis padres y hermano, por su ayuda y comprensión en este trayecto de mi vida.

Lorena Ruiz P.

### **DEDICATORIA**

A Dios, por haberme dado salud e inteligencia. A mis padres y hermanos, por su ayuda y comprensión en este trayecto de mi vida, a mi esposa y a mi hija Doménica.

Iván Macías O.

 **TRIBUNAL DE GRADUACIÓN** 

Msc. Jaime Lozada. DIRECTOR DE TÓPICO

\_\_\_\_\_\_\_\_\_\_\_\_\_\_\_\_\_\_\_\_\_\_\_\_\_\_\_

\_\_\_\_\_\_\_\_\_\_\_\_\_\_\_\_\_\_\_\_\_\_\_\_\_\_\_ Ing. Félix Ramírez. DELEGADO

# **DECLARACIÓN EXPRESA**

"La responsabilidad del contenido de esta Tesis de Grado, nos corresponden exclusivamente; y el patrimonio intelectual de la misma a la ESCUELA SUPERIOR POLITÉCNICA DEL LITORAL"

(Reglamento de Graduación de la ESPOL)

Macías Olvera Iván Otto **Ruiz Peña Lorena Auxiliadora** 

### **RESUMEN**

La empresa en la que se está realizando el estudio pertenece a la industria farmacéutica, la misma que se dedica a la fabricación, preparación y comercialización de productos químicos medicinales.

En el primer capítulo se ha desarrollado la historia de la industria farmacéutica, los costos de los medicamentos, los medicamentos genéricos y la importancia económica como negocio.

En el segundo capítulo se trata la descripción del problema de la empresa, el alcance, y los objetivos.

En el tercer capítulo se ha desarrollado el modelo del problema, el tipo de inventario que se va utilizar, el análisis de riesgo, la utilización de la simulación Monte Carlo, @risk y optimización.

El cuarto capítulo trata de la descripción del formato que se va usar en excel, aplicando @risk.

El quinto capítulo corresponde al desarrollo de un modelo de simulación y optimización de inventario usando @risk, para maximizar la utilidad bruta, de cada una de las variables; y también, se agrega las conclusiones y recomendaciones.

# **ÍNDICE GENERAL**

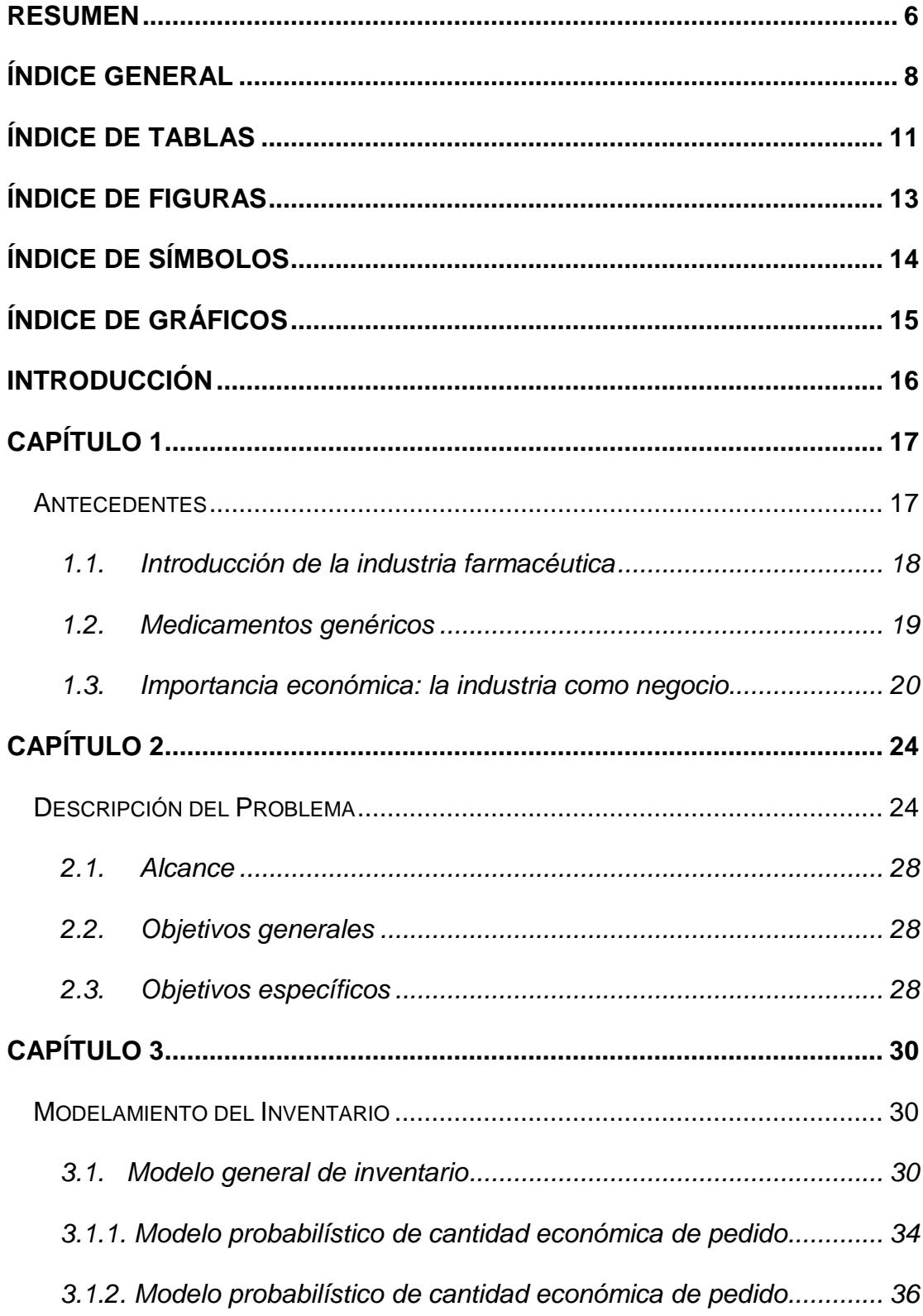

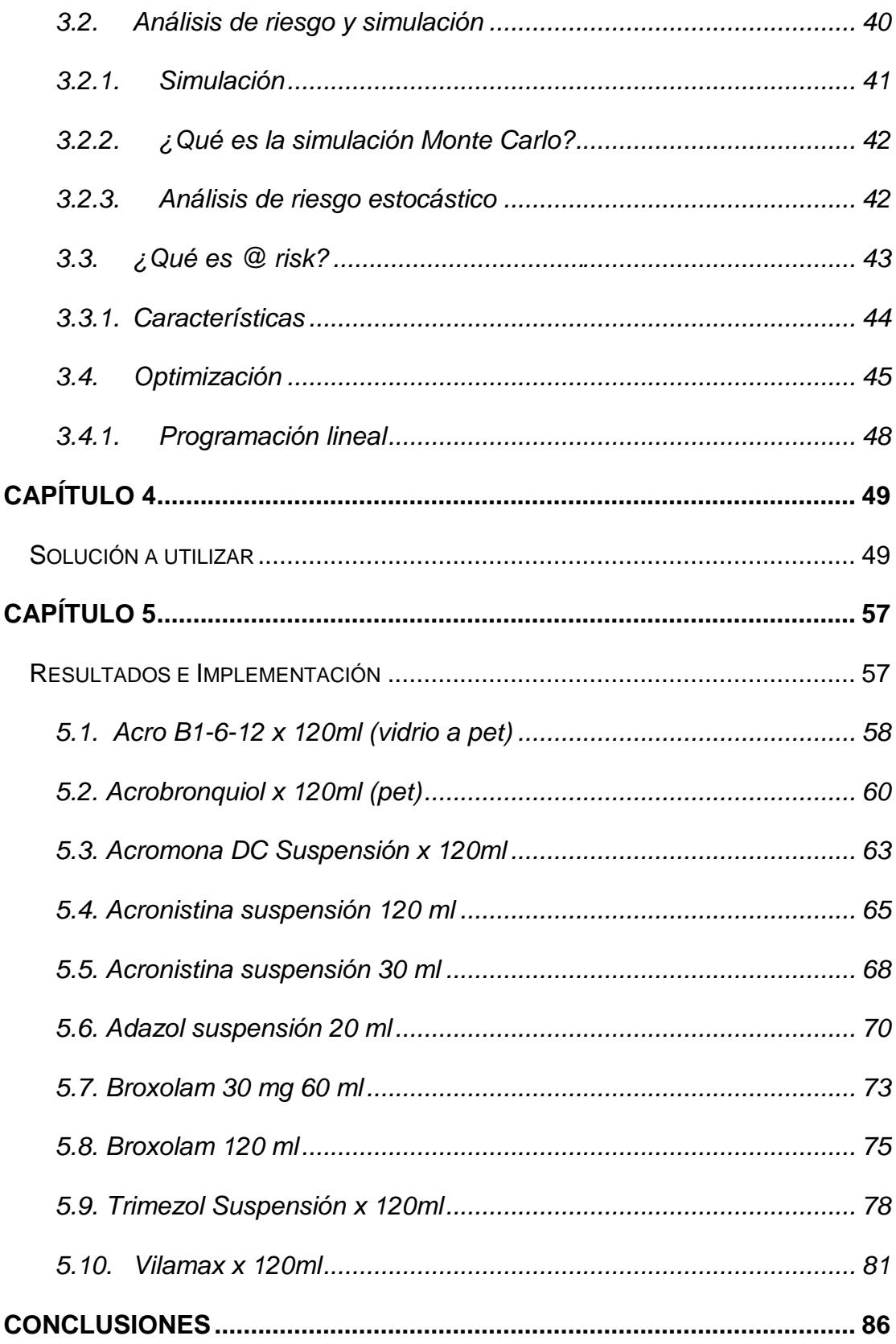

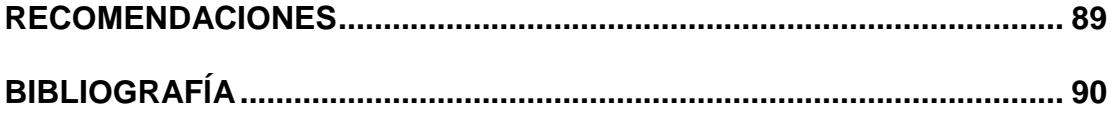

# **ÍNDICE DE TABLAS**

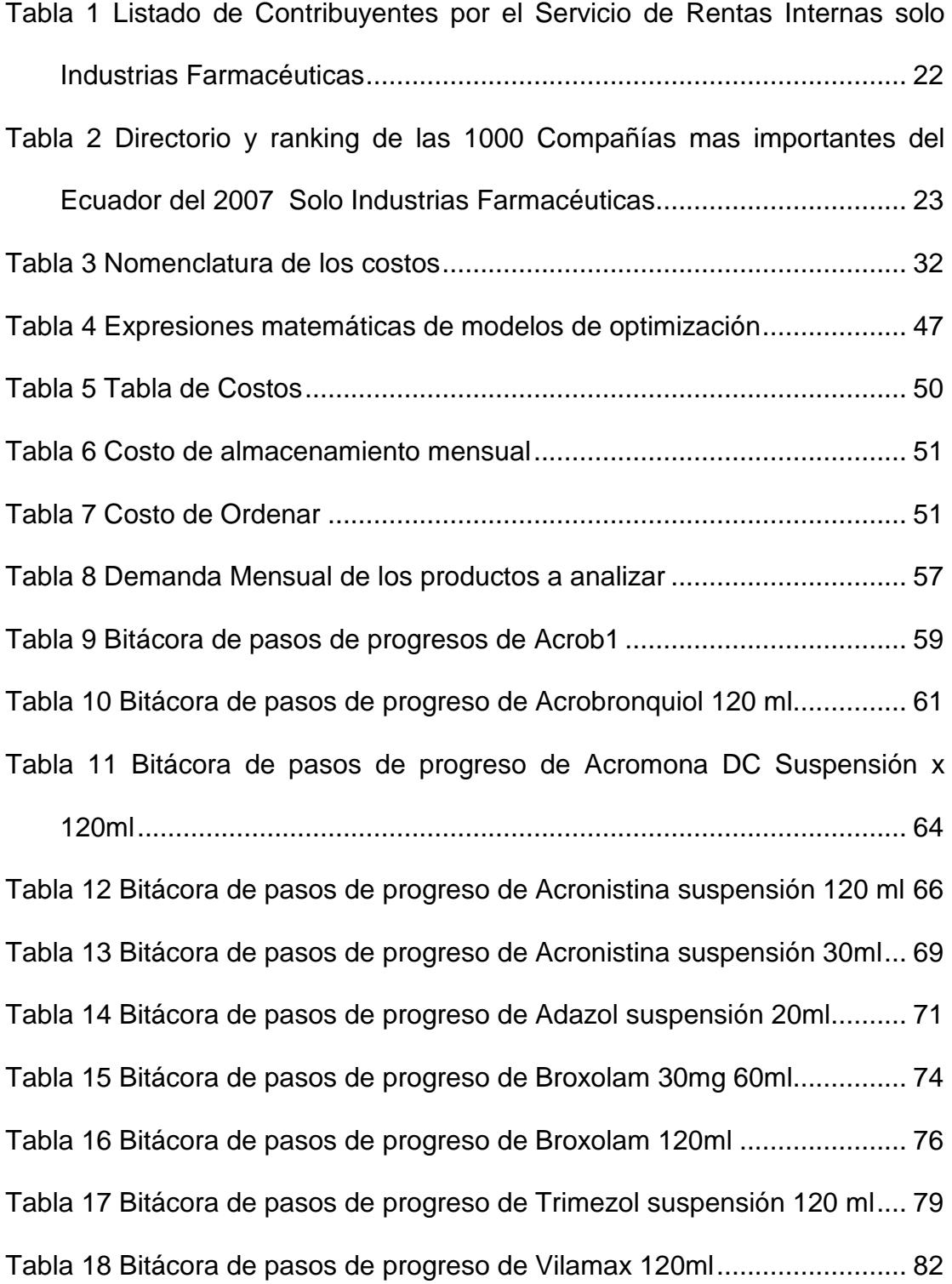

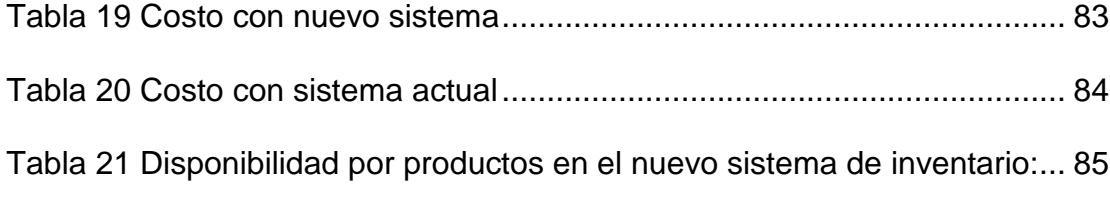

# **ÍNDICE DE FIGURAS**

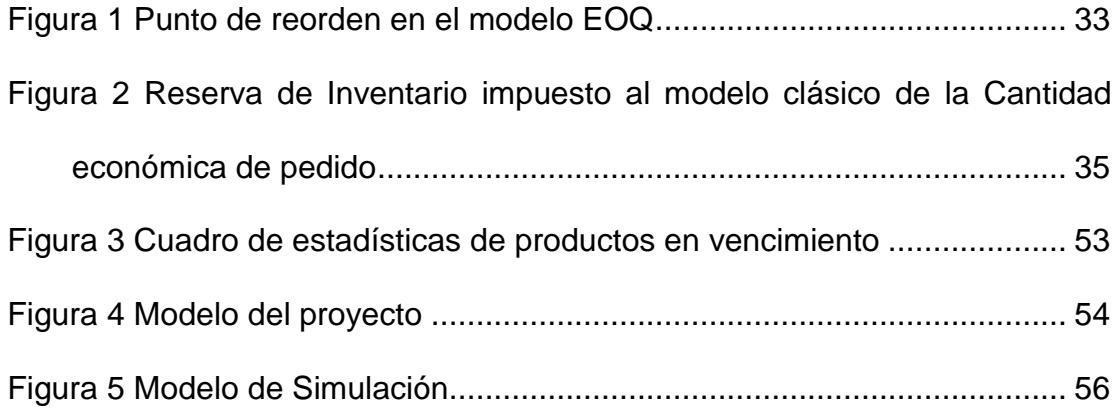

## **ÍNDICE DE SÍMBOLOS**

- L Tiempo de entrega entre la colocación y la recepción de un pedido.
- $X_L$  Variable aleatoria que representa la demanda durante el tiempo de entrega.
- $\mu$  Demanda promedio durante el tiempo de entrega.
- σL Desviación estándar de la demanda durante el tiempo de entrega.
- β Tamaño de la existencia de reserva.
- α Probabilidad máxima admisible de que se agote la existencia durante el tiempo de entrega.
- D Demanda (unidades por unidad de tiempo)
- y\* Cantidad económica de pedido.
- L Tiempo de entrega.
- $f(x)$  Función de distribución de probabilidades de la demanda x durante el tiempo de entrega.
- h Costo de almacenamiento por unidad de inventario y por unidad de tiempo.
- p Costo de faltante por unidad de inventario.
- K Costo de preparación por pedido.
- *y* Cantidad de pedido.
- R Nivel de Reorden.

# **ÍNDICE DE GRÁFICOS**

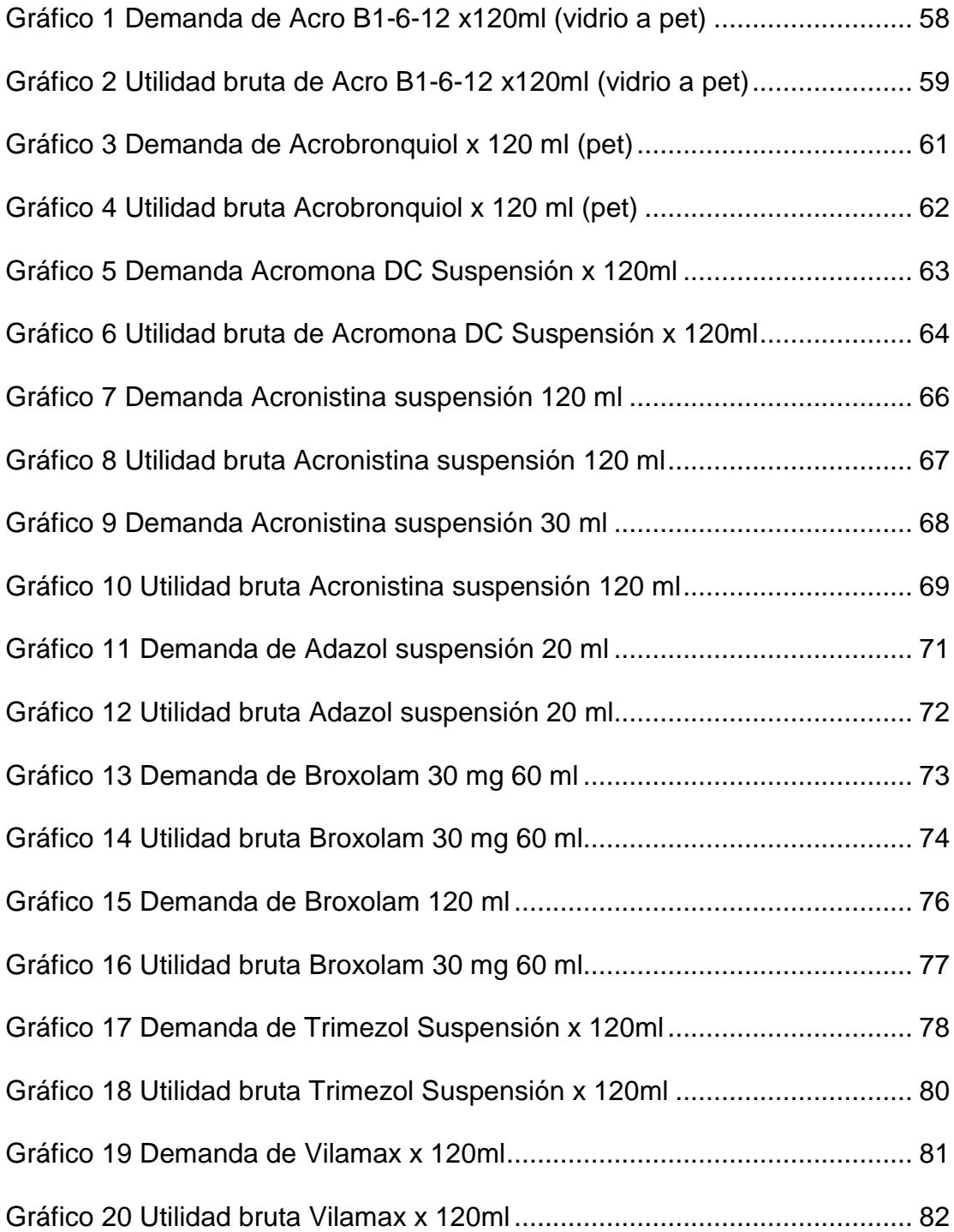

## **INTRODUCCIÓN**

El siguiente estudio redacta la historia y desarrollo de la industria farmacéutica en el mundo y en el Ecuador

En la industria farmacéutica, se está realizando una simulación de los lotes de producción de mayor demanda, nuestro objetivo es encontrar el mejor punto de reorden y la cantidad a pedir para las futuras órdenes de compras.

 @risk, que es el sistema que estamos implementando, es un complemento para microsoft Excel, permite ver todos los resultados posibles de una situación e indica la probabilidad de que ocurran. Usándolo elegiremos una mejor estrategia de la solución.

## **CAPÍTULO 1**

#### **Antecedentes**

En la actualidad, para el mundo financiero, es muy importante determinar la cantidad óptima para invertir en un inventario<sup>1</sup>. Para los dueños de las empresas el interés debe ser que se cubra la materia prima necesaria para la producción en el momento en que esa va a ser procesada, para así generar más utilidad en la producción, satisfaciendo la demanda, y pueda disminuir sus costos por tener inventarios.

El inventario<sup>2</sup> es por lo general el activo mayor en los balances de una empresa, así también, los gastos por inventarios, llamados costos de ventas vendidas; son usualmente los gastos mayores en el estado de resultado. El inventario constituyen las partidas del activo corriente que están listas para la venta, es decir, toda aquella mercadería que posee una empresa en bodega la que es valorada al costo de adquisición, para la venta o actividades productivas.

Algunos costos que afectan en una administración de inventario son $3$ :

<sup>-&</sup>lt;br><sup>1</sup> Monografìas. (n.d), "*Inventario"* <u>http://www.monografías.com/trabajos11/conin/conin.shtml<br><sup>2</sup> Monografìas, (n.d.)."*Administración de Inventario"*.</u>

http://www.monografías.com/trabajos12/trabajho/trabajho.shtml 3 Ramón Sierra, (2003). "Mejoras industriales en una industria refresquera".

http://catarina.udlap.mx/u\_dl\_a/tales/documentos/lii/sierra\_r\_r/capitulo5.pdf,

El costo de Adquisición, se origina por los gastos de la emisión de la orden de compra a un proveedor, o por los costos de la orden de producción en planta. Estos costos varían en razón al número de órdenes colocadas, y no con el tamaño o monto de la orden.

El costo de Almacenaje, es el costo de tener o mantener el inventario en bodega. Comprende diferentes conceptos como los de almacenaje, depreciación de bodegas y equipo o renta de estos, impuestos, seguros, desperdicio, deterioro, extravíos, robos, obsolescencia, manejo de los gastos del personal de plantas y externos, etc.

El costo de no tener inventario de oportunidad, estos costos pueden tener su origen en faltantes externos; cuando a un cliente no se le puede surtir una orden, ocasionando órdenes pendientes de facturación, disminuyendo así en las ventas y el prestigio comercial de la empresa. También cuando un departamento interno dentro de la organización no cuenta con materiales o artículos, ocasionando pérdidas de producción, por falta de coordinación, lo que origina retraso en las fechas de entrega para el cliente.

#### **1.1. Introducción de la industria farmacéutica**

Una industria farmacéutica<sup>4</sup> no afronta sola el coste de la investigación, ya que el sistema es mixto, con participación pública y privada. Las compañías

 $4$  Wilkepedia.(n.d.). "Industria Farmacéutica":

http://es.wikipedia.org/wiki/Industria\_farmacéutica

aducen que la mayor contribución proviene de sus arcas, pero expertos independientes estiman, que entre los gobiernos y los consumidores financian el 84% de la investigación en salud, mientras que solo el 12% correspondería a los laboratorios farmacéuticos, y un 4% a organizaciones sin fin de lucro.

El lanzamiento de un nuevo fármaco ha experimentado un fuerte incremento de medidas de control, debido al mayor número de ensayos clínicos necesarios antes de su comercialización. Este aumento es consecuencia de una legislación más estricta, que procura mejorar la seguridad de los pacientes, pero también del hecho de que los nuevos fármacos se parecen cada vez más a los antiguos, lo que obliga a realizar más pruebas para poder demostrar las pequeñas diferencias con el fármaco antiguo.

De hecho, según un estudio que revisó la documentación presentada ante la FDA estadounidense (organismo que autoriza la venta de medicamentos), sólo un 20% de la inversión en investigación fue destinado a productos que aportan una mejora terapéutica notable.

#### **1.2. Medicamentos genéricos**

Según la Organización Mundial de la Salud, "medicamento genérico"<sup>5</sup> es aquel vendido bajo la denominación del principio activo que incorpora, siendo bioequivalente a la marca original; es decir, igual en composición y forma farmacéutica. Puede reconocerse porque en el envase del medicamento, ya que en lugar de un nombre comercial, figura el nombre de la sustancia de la que está hecho (llamado principio activo en la nomenclatura DCI) seguido del nombre del laboratorio fabricante. En España y otros países, además, se agregan las siglas EFG (Especialidad Farmacéutica Genérica).

Un medicamento genérico puede ser elaborado una vez vencida la patente del medicamento de marca, siempre que reúna todas las condiciones de calidad y bioequivalencia (OMS-OPS).

Las ventajas de un medicamento genérico son:

- Menor costo (no requiere inversión en investigación, desarrollo y promoción)
- Cumplen los mismos registros sanitarios que los medicamentos de marcas
- Tienen la misma eficacia sobre el organismo.

#### **1.3. Importancia económica: la industria como negocio**

<sup>5</sup> Wilkepedia. (n.d.). "Medicamento Genérico".

http://es.wikipedia.org/wiki/Medicamento\_gen%C3%A9rico

En la actualidad, la industria farmacéutica<sup>6</sup> crece vigorosamente a nivel global. Los ingresos para el sector, durante el año 2004, fueron de 550 mil millones de dólares, unos 7% mayores a los registrados en el 2003. Las ventas en los EE.UU. ascendieron a \$235.400 millones, lo cual implica una tasa de crecimiento del 8,3% respecto al año anterior. Los Estados Unidos representan el 46% del mercado farmacéutico mundial.

A partir del 2008 fué inminente el vencimiento de algunas de las patentes que más ingresos reportan a la industria farmacéutica. A causa de esto se han incrementado los presupuestos para las áreas de investigación y desarrollo, sobre todo, en las corporaciones más poderosas del sector, las mismas que se disputan prácticamente la totalidad del mercado de los nuevos fármacos, registrándose una tendencia creciente de concentración en la oferta.

A continuación se muestran las compañías con mayor facturación en el Ecuador durante el año 2008 información dada por el Servicio de Rentas Internas:

<sup>&</sup>lt;sup>6</sup> Wilkepedia. (n.d.). "Importancia Económica".

http://es.wikipedia.org/wiki/Industria\_farmacéutica

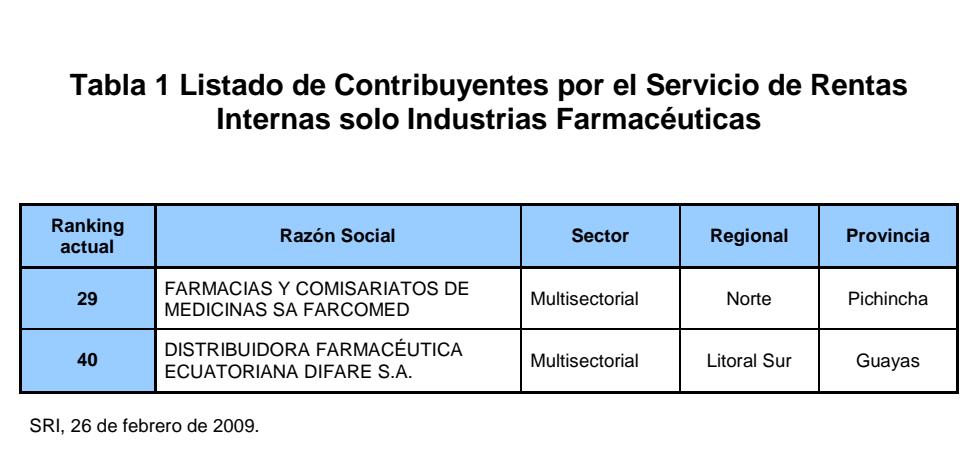

En Guayaquil existen<sup>7</sup> 139 laboratorios químicos y farmacéuticos, al menos así lo registra el departamento de Control Sanitario de la Dirección Provincial de Salud del Guayas, al 31 de diciembre del 2008. Sin embargo, de esa cifra, la cuarta parte (31) está inscrita como productora y distribuidora de fármacos, y sólo 14 constan como activos en la Superintendencia de Compañías.

La fabricación de productos farmacéuticos, sustancias químicas medicinales y productos botánicos, generaron ingresos operacionales por 567,9 millones de dólares en el 2007 a nivel nacional, de los cuales, \$ 420,2 millones corresponden a ventas netas gravadas con tarifa cero, según la última información disponible en la Superintendencia de Compañías.

Para el 2008, la Asociación de Laboratorios Farmacéuticos Ecuatorianos (ALFE) estima un ingreso similar a la del año 2007.

 $^7$  Julissa Villanueva, (2009, marzo 29). "Laboratorios: Las farmacéuticas son parte de la historia local". http://www.expreso.ec/ediciones/2009/03/29/informe/laboratorios-lasfarmacéuticas-son-parte-de-la-historia-local/default.asp?

En el siguiente cuadro se muestra las compañías en el Ecuador más importantes en el 2007, datos de la Superintendencia de Compañías.

**Tabla 2 Directorio y ranking de las 1000 Compañías mas importantes del Ecuador del 2007 Solo Industrias Farmacéuticas** 

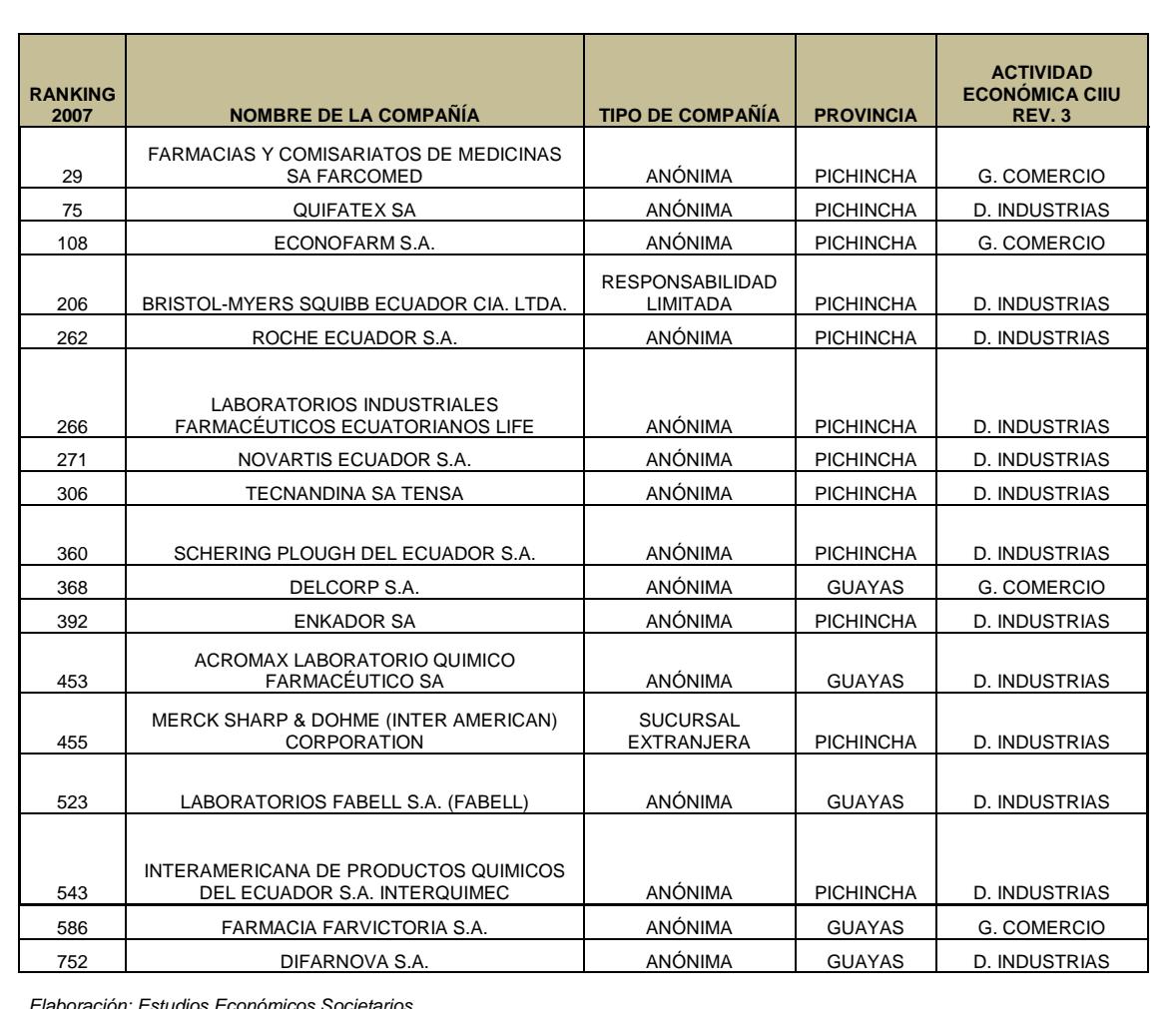

Elaboración: Estudios Económicos Societarios. Superintendencia de Compañías

## **CAPÍTULO 2**

#### **Descripción del Problema**

En el presente estudio, necesitamos encontrar un nuevo modelo de inventarios para compararlo con el ya existente y determinar la mejor política de compras. El tener una buena política de compras, le va a permitir a la empresa disminuir sus costos, lo que obviamente mejorará su rentabilidad.

Los inventarios representan un alto porcentaje de los activos en los balance y a las compras, les sucede lo mismo con respecto a las utilidades en los estados de resultados, entonces si desde el punto de vista financiero reconocemos esta realidad y no hacemos nada con el objeto de mejorar su manejo, estamos siendo irresponsables con nuestra empresa.

El control de inventario es determinar la cantidad de stock que debemos tener en bodega en el tiempo oportuno y con el menor costo posible.

Los costos excesivos en inventarios pueden ser por malas decisiones tomadas en el establecimiento de políticas empíricas no ajustadas a la realidad del negocio, por falta de conocimiento o por personal no capacitado.

Lo primero que haremos es ordenar el stock para hallar la cantidad óptima, y determinar qué tipo de sistema se requiere de revisión periódica o continua.

Un sistema de inventario es de revisión periódica si el tiempo para realizar un pedido coincide con el inicio de cada intervalo de tiempo, por ejemplo cada semana, mes, trimestre, etc.

Un sistema de inventario es de revisión continua cuando existe un punto de reabastecimiento y cuando el nivel del inventario llega a este punto se hace un nuevo pedido.

El Laboratorio ABC S.A. es una empresa que pertenece a la rama farmacéutica, formada por capital nacional y extranjero. Tiene más de 50 años funcionando en nuestro medio y alrededor de 15 años exportando a varios mercados latinoamericanos. Para atender mejor a sus clientes, está en la búsqueda de soluciones que le permitan cumplir con sus clientes y generar mayores ganancias.

Pensando en el mejoramiento continuo, la empresa necesita saber si su actual política de inventario es la óptima o si podría encontrar alguna que les genere mayores ingresos y satisfacción a sus clientes, siempre pensando en el medio ambiente y en el bienestar de su personal.

La empresa tiene actualmente una política de inventario de revisión periódica (mensual), la cual genera algunos problemas de sobre stock o también de escasez, por tales razones la empresa ha pedido que se haga una evaluación de su actual política y que se la compare con otra para ver su eficiencia.

Para el modelo de revisión periódica utiliza el software (tour shitf) que se lo utiliza para la corrida del MRP (Planeación de Requerimientos de Materiales) que es un sistema de planeación de compras y manufactura, se lo utiliza para generar órdenes de compra. El sistema trabaja en base a dos parámetros básicos del control de producción: tiempo y cantidad. El sistema debe de ser capaz de calcular las cantidades a fabricar de productos terminados, de los componentes necesarios y de las materias primas para comprar para poder satisfacer la demanda independiente. Además, al hacer esto debe considerar cuándo deben iniciar los procesos para cada artículo con el fin de entregar la cantidad completa en la fecha comprometida.

En el presente proyecto solo se necesita la cantidad óptima de pedido de productos para ser cargados al sistema y corridos el MRP mensual, y un tiempo de 18 meses futuros para su eficiente desarrollo.

En todo proceso de producción existen "lead time", que no es otra cosa que el período de tiempo entre la iniciación de cualquier proceso de producción y la realización de dicho proceso, para nuestro caso existen diferentes lead time los materiales y productos, por tal razón se necesita de pronóstico para ver el futuro inmediato y abastecerse de materiales y poner a producir los diferentes fármacos para que estén disponible en el momento que los necesite el área comercial.

Los lead time son determinísticos y tienen los siguientes periodos:

- para producto terminado tarda desde el momento que ingresa a producción hasta que es liberado para estar disponible 1 mes;
- los activos son importados y tardan 3 meses en llegar;
- los envases son también importados y tardan 2 meses en llegar; y
- sus materiales de empaque son locales y tienen 1 mes para llegar a las bodegas de materiales.

Durante algún tiempo la empresa ha manejado políticas de stock de inventarios por productos las cuales establecen el nivel de stock de cada producto debe estar entre un mínimo de 90 días y un máximo de 150 días, políticas que requiere ser analizada para ver si es óptima o debe cambiarse.

Como todo producto de consumo tiene su vida útil, la cual depende del tiempo que tenga el producto en el mercado, la misma que es controlada por el Instituto Nacional de Higiene, que es encargado de otorgar el respectivo registro sanitario, y para el caso el cual estamos analizando va desde 24 meses hasta 60 meses.

Pero existe una realidad que un producto entra en vencimiento cuando le falta un año para su caducidad, es decir un producto con 24 meses de vida útil solo tiene 12 meses para el consumidor final.

#### **2.1. Alcance**

El presente proyecto solo comprende el área de planeación y los productos de la línea de líquidos que son un total de 10 productos, no incluye producción, ni compra, ni las demás líneas de productos ya que al momento se necesita saber cuál es el punto de reorden y cuanto es la cantidad que se debe pedir para maximizar la utilidad.

#### **2.2. Objetivos generales**

Determinar cuándo y cuanto debe pedirse para que nos permita maximizar las ganancias y disminuir desperdicio.

#### **2.3. Objetivos específicos**

- $\checkmark$  Calcular el tamaño del lote óptimo para todas las líneas de producción simulada.
- $\checkmark$  Calcular el punto de reorden.
- $\checkmark$  Minimizar las perdidas por caducidad.
- $\checkmark$  Minimizar la inversión en el inventario.
- $\checkmark$  Minimizar los costos de almacenamiento.
- $\checkmark$  Minimizar las perdidas por daños, obsolescencia o por artículos perecederos.
- $\checkmark$  Proporcionar informes sobre el valor del inventario a contabilidad.
- $\checkmark$  Hacer pronósticos sobre futuras necesidades de inventario.

## **CAPÍTULO 3**

#### **Modelamiento del Inventario**

En una industria farmacéutica tener inventario almacenado sin dar funcionamiento continuo causa costosas interrupciones, siendo demasiado el capital ocioso para la empresa.

#### **3.1. Modelo general de inventario**

Los problemas de inventarios consisten en colocar y recibir en forma repetida pedidos de determinados tamaños a intervalos de tiempos establecidos. El objetivo final de cualquier modelo de inventarios es el de dar respuesta a dos preguntas:

- ¿Qué cantidad de artículos deben pedirse?
- ¿Cuándo pedir?

La primera pregunta representa la cantidad óptima que debe ordenarse cada vez que se haga un pedido y puede variar con el tiempo, dependiendo de la situación que se considere.

La segunda pregunta depende del tipo de sistema de inventarios.

El sistema requiere revisión **periódica**<sup>8</sup> , que no es otra cosa que la recepción de un nuevo pedido de la cantidad especificada por la cantidad del pedido en intervalos de tiempo iguales, por ejemplo pedir cada semana o cada mes.

La cantidad y el punto de un nuevo pedido suelen determinarse normalmente, minimizando el costo de inventario total que se puede expresar como una función de estas dos variables. Podemos resumir el costo total de un modelo de inventarios general como función de sus componentes principales en la forma siguiente:

(Costo total del inventario) = (costo de compra)+ (costo de preparación)+ (costo de almacenamiento)+ (costo faltante)

El Costo de compra se basa en el precio por unidad del artículo. Puede ser constante, o puede ofrecerse con descuentos.

El Costo de preparación representa el gasto fijo en que se incurre cuando se hace un pedido. Es independiente de la cantidad pedida. Para satisfacer la demanda en un periodo, el pedido de cantidades menores dará origen a un costo fijo mayor durante el mismo, a menos que se satisfaga la demanda haciendo pedidos mayores (y por lo tanto menos frecuentes).

 8 Taha, Hamdy A. (2004). Investigación de Operaciones. Mexico: Pearson.

El Costo de almacenamiento de productos en bodegas, normalmente aumenta con el nivel de inventario.

El Costo de faltante es una penalización en la que se incurre cuando se termina la existencia de un producto que se necesita. Incluye la perdida potencial de ingresos y el costo, además de la pérdida de la buena imagen hacia el cliente.

Las nomenclaturas de los costos:

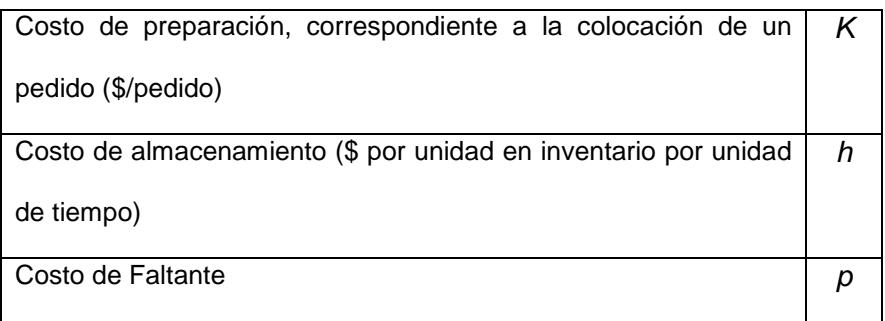

#### **Tabla 3 Nomenclatura de los costos**

Como se muestra en la figura 1 el punto de reorden se presenta cuando el nivel de inventario baja a LD unidades.

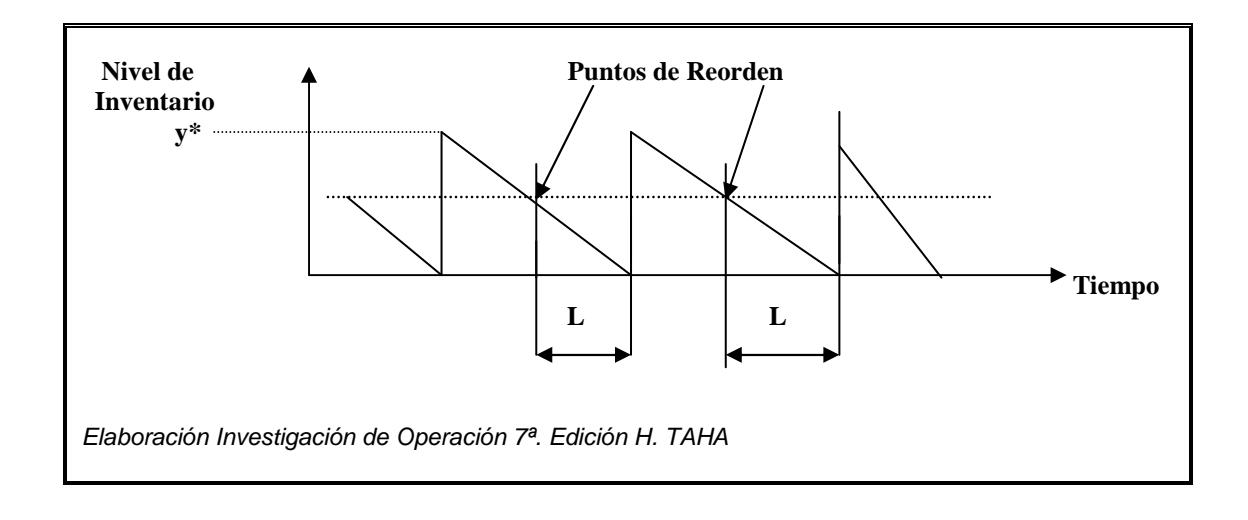

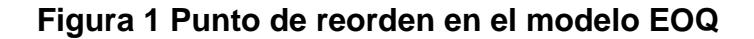

- $D =$  Demanda (unidades por unidad de tiempo)
- y\*= Cantidad económica de pedido.
- $L=$  Tiempo de entrega.

El nivel de inventario óptimo corresponde al costo total mínimo de las cuatro componentes. Sin embargo, un modelo de inventario no necesita incluir los cuatro tipos de costos, ya sea porque algunos de los costos son insignificantes, o porque harán que la función de costo total sea demasiado compleja para el análisis matemático.

Los modelos de inventarios abarcan dos clases de modelos deterministas: estáticos y dinámicos.

Los modelos estáticos tienen una demanda constante en función del tiempo y en los modelos dinámicos, la demanda cambia en función del tiempo.

La demanda probabilística tiene dos clasificaciones: el caso estacionario, en el cual la función de densidad de probabilidad de la demanda se mantiene sin cambio con el tiempo; y el caso no estacionario, donde la función densidad de probabilidad varía con el tiempo.

#### **3.1.1. Modelo probabilístico de cantidad económica de pedido**

Referente al proyecto aplicaremos, modelos probabilísticos de la demanda, usando una aproximación que sobrepone una existencia constante de reserva sobre el nivel de inventario en todo el horizonte de planeación. El tamaño de la reserva se determina de tal modo que la probabilidad de que se agote la existencia durante el tiempo de entrega (el periodo entre la colocación y la recepción de un pedido) no sea mayor que un valor especificado.

Las variables del modelo son las siguientes:

 $L =$ Tiempo de entrega entre la colocación y la recepción de un pedido.

 $X_L$ = Variable aleatoria que representa la demanda durante el tiempo de entrega.

 $\mu_{L}$ = Demanda promedio durante el tiempo de entrega.

 $\sigma_l$  = Desviación estándar de la demanda durante el tiempo de entrega.

β= Tamaño de la existencia de reserva.

α= Probabilidad máxima admisible de que se agote la existencia durante el tiempo de entrega.

La hipótesis principal del modelo es que  $X_L$ , la demanda durante el tiempo de entrega L, tiene distribución normal, con promedio  $\mu$ L y desviación estándar σ<sub>L</sub>, esto es  $N(\mu_L, \sigma_L)$ .

En la figura 2 muestra la relación entre la reserva de existencia B y los parámetros del modelo determinista de la cantidad económica de pedido, que incluye el tiempo de entrega L, la demanda promedio durante el tiempo de entrega  $\mu$ <sub>L</sub> y la cantidad económica de pedido  $y^*$ . Observe que L debe ser igual al tiempo de entrega efectivo.

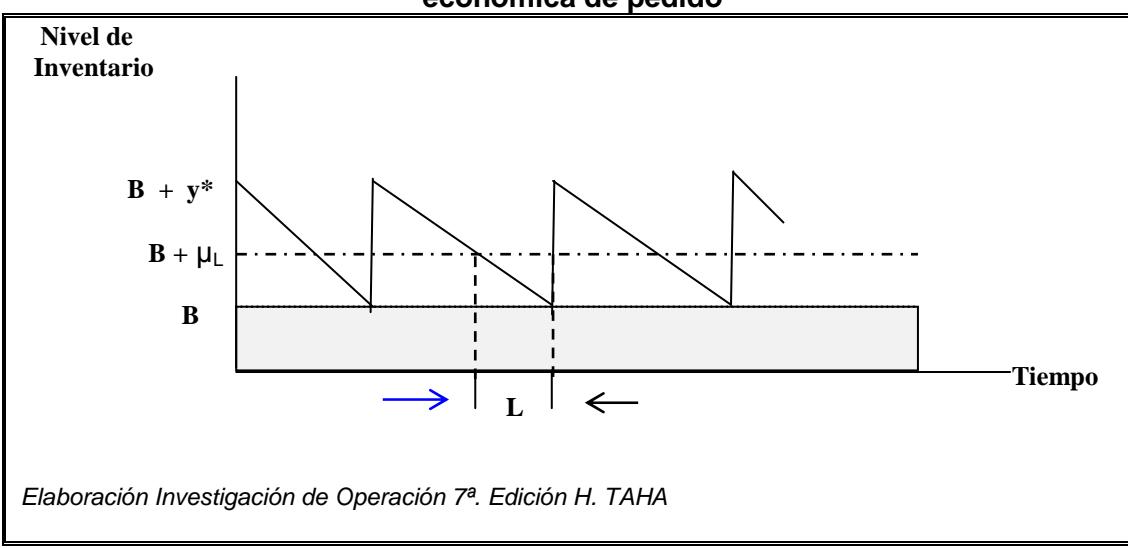

**Figura 2 Reserva de Inventario impuesto al modelo clásico de la Cantidad económica de pedido** 

La demanda durante el tiempo de entrega L se suele describir con una función de densidad de probabilidad por unidad de tiempo (por ejemplo, por día o por semana), a partir de la que se pueda determinar la distribución de la demanda durante L. Dado que la demanda por unidad de tiempo es normal, con media D y desviación estándar σ, la media μL y la desviación estándar  $\sigma_{\rm L}$  de la demanda, durante el tiempo de entrega L, se calcula como sigue:

 $\mu_L = D_L$ 

 $\sigma_{\scriptscriptstyle L}$  =  $\sqrt{{\sigma_{\scriptscriptstyle L}}^2}$ 

En la fórmula de  $\,\sigma_{_{\rm L}}\,$ se requiere que L sea un valor (redondeado a) entero.

#### **3.1.2. Modelo probabilístico de cantidad económica de pedido**

La política establece pedir la cantidad *y* siempre que el inventario baja el nivel R (nivel de "reorden") es una función del tiempo entre la colocación y la recepción de un pedido. Los valores óptimos de *y* y R se determinan minimizando el costo esperado por unidad de tiempo, que incluye la suma de los costos de preparación, almacenamiento y de faltante.

El modelo tiene tres hipótesis:

- 1.- La demanda no satisfecha durante el tiempo de entrega se acumula.
- 2.- No se permite más de un pedido vigente.
3.- La distribución de la demanda durante el tiempo de entrega permanece estacionaria (no cambia) con el tiempo.

Las variables para deducir la función de costo total por unidad de tiempo:

*f(x)* = Función de distribución de probabilidades de la demanda *x* durante el tiempo de entrega.

D = Demanda esperada por unidad de tiempo.

*h* = Costo de almacenamiento por unidad de inventario y por unidad de tiempo.

*p* = Costo de faltante por unidad de inventario.

K= Costo de preparación por pedido.

*y=* Cantidad de pedido.

R= Nivel de Reorden.

Ahora se determinarán los elementos de la función de costo.

1- Costo de preparación. La cantidad aproximada de pedidos por unidad

de tiempo es *y D* , por los que el costo aproximado de preparación por

unidad de tiempo es *y KD* .

2.- Costo esperado de almacenamiento. El inventario promedio es

$$
I = \frac{(y + E[R - x)]}{2} = \frac{y}{2} + R - E[x]
$$

La formula se basa en el promedio de los inventarios esperados inicial y final de un ciclo, (*y* + E[R-*x*]) y E[R-*x*]) , respectivamente. Como aproximación, en la ecuación no se tiene en cuenta el caso en el que R-E[*x*] pueda ser negativo. El costo esperado por mantener en inventario por unidad de tiempo es entonces igual a *h*I.

 3.- Costo esperado por faltante. Hay faltante cuando *x*>R. Así, la cantidad esperada de faltante por ciclo es

$$
S = \int_{R}^{\infty} (x - R)f(x)dx
$$

Como se supone que p sólo es proporcional a la cantidad de faltante, el costo esperado de faltante por ciclo es  $pS$ , y para *y D* ciclos por unidad de tiempo, el costo de faltante por unidad de tiempo es *pDS .*

*y*

La función de costo total por unidad de tiempo que resulta es

$$
TCU(y, R) = \frac{DK}{y} + h\left(\frac{y}{2} + R - E[x]\right) + \frac{pD}{y} \int_{R}^{\infty} (x - R)f(x)dx
$$

Las soluciones para *y\** y R\* óptimas se determinan de la siguiente forma:

$$
\frac{\partial TCU}{\partial y} = -\left(\frac{DK}{y^2}\right) + \frac{h}{2} - \frac{pDS}{y^2} = 0
$$

$$
\frac{\partial TCU}{\partial R} = h - \left(\frac{pD}{y}\right)_R^{\infty} f(x)dx = 0
$$

Donde se llega a la siguiente solución para *y\** y R\* óptimas

$$
y^* = \sqrt{\frac{2D(K + pS)}{h}}
$$
 (1)  

$$
\int_{R^*}^{\infty} f(x)dx = \frac{hy^*}{pD}
$$
 (2)

como *y*\* y R\* no se pueden determinar de forma cerradas a partir de las ecuaciones (1) y (2), se usa un algoritmo numérico, desarrollado por Hadley y Whitin para encontrar las soluciones. El algoritmo converge en una cantidad finita de iteraciones, siempre y cuando exista una solución factible.

Para R = 0 las dos últimas ecuaciones dan como resultado, respectivamente

$$
\hat{y} = \sqrt{\frac{2D(K + pE[x])}{h}}
$$

$$
\tilde{y} = \frac{pD}{h}
$$

Si  $y \geq y$ , existen valores óptimos únicos de *y* y R. En el método de solución se reconoce que el valor mínimo de *h*  $y^* = \sqrt{\frac{2KD}{m}}$  , que alcanza cuando S=0.

Los pasos del algoritmo son los siguientes:

**Paso 0.** Usar la solución inicial  $y_1 = y^* =$ *h*  $\frac{2KD}{2}$ ,

> y hacer  $R_0 = 0$ Igualar  $i = 1$ y seguir en el paso i

**Paso i.** Usar  $y_i$  para determinar R<sub>i</sub> con la ecuación (2).

Si  $R_i \approx R_{i-1}$ , detenerse; la solución óptima es  $y^* = y_i$  y  $R^* = R_i$ . En caso contrario, usar  $R_i$ . en la ecuación (1) para calcular  $y_i$ . Igualar  $i=i+1$  y repetir el paso i.

### **3.2. Análisis de riesgo y simulación**

El análisis de riesgo<sup>9</sup> es el estudio de las causas de las posibles amenazas, daños y consecuencias que éstas puedan producir. El análisis de riesgo se puede realizar cualitativa y cuantitativamente.

El análisis de riesgo cualitativo permite agilidad en el proceso y facilidad en la asignación de valores de impacto o riesgo.

El análisis de riesgo cuantitativo permite la precisión y exactitud.

<sup>&</sup>lt;u>。</u><br><sup>9</sup> Wilkepedia.(n.d.). "*Análisis de* 

Riesgo".http://es.wikipedia.org/wiki/An%C3%A1lisis\_de\_riesgo

## **3.2.1. Simulación**

Permite recopilar la información acerca del comportamiento del sistema al paso del tiempo, se usa para estimar las mediciones del desempeño de un sistema modelado<sup>10</sup>.

**Modelo de simulación:** es un conjunto de hipótesis acerca del funcionamiento del sistema expresado como relaciones matemáticas y/o lógicas entre los elementos del sistema.

**Proceso de simulación:** es la ejecución del modelo a través del tiempo en un ordenador para generar muestras representativas del comportamiento.

### **Métodos de simulación**

l

Simulación estadística o Monte Carlo: Está basada en el muestreo sistemático de variables aleatorias.

Simulación continua: es cuando los estados del sistema cambian continuamente su valor. Estas simulaciones se modelan generalmente con ecuaciones diferenciales.

Simulación por eventos discretos: Se define el modelo cuyo comportamiento varía en instantes del tiempo dados. Los momentos en los que se producen los cambios son los que se identifican como los eventos del sistema o simulación.

 $10$  "Estimación de coste y plazo de ejecución en proyectos de túneles mecanizados".(n.d.).http://upcommons.upc.edu/pfc/bitstream/2099.1/4777/9/09.pdf,

Simulación por autómatas celulares: Se aplica a casos complejos, en los que se divide al comportamiento del sistema en subsistemas más pequeños denominadas células. El resultado de la simulación está dado por la interacción de las diversas células.

### **3.2.2. ¿Qué es la simulación Monte Carlo?**

Es una técnica matemática<sup>11</sup> computarizada que permite tener en cuenta el riesgo en análisis cuantitativos y tomas de decisiones.

La simulación Monte Carlo se agrupa en una serie de procedimientos que analizan distribuciones de variables aleatorias usando simulación de números aleatorios.

El Método de Monte Carlo, provee solución a una gran variedad de problemas matemáticos haciendo experimentos con muestreos estadísticos en una computadora. El método es aplicable a cualquier tipo de problema, ya sea estocástico o determinístico.

### **3.2.3. Análisis de riesgo estocástico**

 $\overline{a}$ 

En la simulación Monte Carlo,<sup>12</sup> las variables inciertas de un modelo se representan usando rangos de posibles valores denominados distribuciones

<sup>11</sup> "¿Qué es la simulación Monte Carlo?", (n.d.). http://www.palisadelta.com/risk/simulacion\_monte\_carlo.asp.

<sup>&</sup>lt;sup>12</sup> "Análisis de Riesgo Estocástico" - La simulación Monte Carlo. (n.d.). http://www.palisadelta.com/risk/análisis\_de\_riesgo.asp

de probabilidad. Mediante el uso de distribuciones de probabilidad, las variables pueden tener diferentes probabilidades de producir diferentes resultados, es una forma mucho más realista de describir la incertidumbre en las variables de un análisis de riesgo.

Durante una simulación Monte Carlo, los valores se muestrean aleatoriamente a partir de las distribuciones de probabilidad introducidas. Cada grupo de muestras se denomina iteración, y el resultado correspondiente de esa muestra queda registrado. La simulación Monte Carlo realiza esta operación cientos o miles de veces, y el resultado es una distribución de probabilidad de posibles resultados. De esta forma, la simulación Monte Carlo proporciona una visión mucho más completa de lo que puede suceder. Indica no sólo lo que puede suceder, sino la probabilidad de que suceda.

### **3.3. ¿Qué es @ risk?**

 $\overline{a}$ 

Es una herramienta informática<sup>13</sup>, de gran capacidad que actúa añadiendo sus posibilidades e iconos a la hoja EXCEL de Microsoft. Básicamente utiliza prestaciones estadísticas distribuciones de probabilidad, fórmulas de estadística descriptiva, muestreo y simulaciones de Monte Carlo.

 $^{13}$  "Modelización y análisis avanzado de riesgo para Microsoft Exel". (n.d.). http://www.addlink.es/productos.asp?pid=301.

@RISK utiliza la técnica de la simulación basándose en la hoja de cálculo para incluir y combinar todos aquellos factores de incertidumbre y riesgo que puedan afectar a la situación.

## **3.3.1. Características**

- @RISK se añade directamente a la hoja EXCEL, aprovecha y potencia todas sus características y posibilidades. Analiza, combina, ejecuta y muestra todos los resultados.
- Las distribuciones pueden ser truncadas para incluir los parámetros o valores que se quieran utilizar y en muchas de ellas se pueden cambiar los percentiles para ajustarse mejor a los datos previos.
- Los análisis de simulación se efectúan en base a las técnicas de muestreo de Monte Carlo y Latin Hypercube.
- El programa admite cualquier número de iteraciones por cada simulación y cualquier número de simulaciones en cada análisis. Permite recálculos de cada hoja, señalar un número aleatorio como generador y ver los resultados y estadísticas en tiempo real mientras se van generando en la simulación.
- Proporciona una amplia variedad de gráficos para interpretar y representar sus resultados.

### **3.4. Optimización**

 $\overline{a}$ 

Desde un punto de vista informático, la optimización es la búsqueda y el hecho de mejorar el rendimiento de un sistema operativo, programa o dispositivo, a partir de determinados cambios lógicos (software) o físicos (hardware).

Los problemas de optimización se componen de tres factores<sup>14</sup>:

Función objetivo, es la medida cuantitativa del funcionamiento del sistema que se desea optimizar (maximizar o minimizar).

Variables, representan las decisiones que se pueden tomar para afectar el valor de la función objetivo. Desde un punto de vista funciones se pueden clasificar en variables independientes o de control, y variables dependientes

Restricciones, representan el conjunto de ecuaciones e inecuaciones que ciertas variables están obligadas a satisfacer

<sup>&</sup>lt;sup>14</sup> Linares Pedro, Ramos Andrés, Sanchez Pedro, Sarabia Angel, Begoña Vitoriano. (Octubre de 2001). "Modelos Matemáticos de Optimización". http://www.gams.com/docs/contributed/modelado\_en\_gams.pdf

Resolver un problema de optimización consiste en encontrar el valor que deben tomar variables para hacer óptima la función objetivo satisfaciendo el conjunto de restricciones.

Se pueden clasificar los métodos de optimización en: Métodos clásicos, optimización lineal, lineal entera mixta, no lineal, estocástica, dinámica, etc.

Esto le da la capacidad para abordar problemas de optimización como el que tienen las incertidumbres inherentes, tales como:

- La asignación de recursos para minimizar el costo
- Selección de proyectos para maximizar el beneficio
- Optimizar la configuración del proceso para maximizar el rendimiento o reducir al mínimo los costos.

En la tabla 4 se muestran las expresiones matemáticas de algunos modelos de optimización:

| Programación Lineal              | $\min c^T x$                                            |
|----------------------------------|---------------------------------------------------------|
|                                  | $Ax = b$                                                |
|                                  | $x \geq 0$                                              |
|                                  | $x \in R^n, c \in R^n, A \in R^{m \times n}, b \in R^m$ |
|                                  |                                                         |
| Programación lineal entera mixta | Min $c^T x + d^T y$                                     |
|                                  | $Ax + By = b$                                           |
|                                  | $x, y, \geq 0$                                          |
|                                  | $x \in Z^n$ , $y \in R^l$ , $c \in R^n$ , $d \in R^l$   |
|                                  | $A \in R^{m \times n}, B \in R^{m \times l}, b \in R^m$ |
| Programación Cuadrática          | Min $c^T x + \frac{1}{2} x^T Q x$                       |
|                                  | $Ax = b$                                                |
|                                  | $x \geq 0$                                              |
|                                  | $x \in R^n, c \in R^n, A \in R^{m \times n}$            |
|                                  | $Q \in R^{n \times n}, b \in R^m$                       |
| Programación no lineal           | Min $f(x)$                                              |
|                                  | $g(x)=0$                                                |
|                                  | $h(x) \leq 0$                                           |
|                                  | $l \leq x \leq u$                                       |
|                                  |                                                         |
|                                  | $f: R^n \to R$<br>g, $h: R^n \to R^m$                   |
|                                  |                                                         |
|                                  | $g,h:R^n\to R^m$                                        |
| Programación multiobjetivo       | $Min(f_1(x),, f_k(x))$                                  |
|                                  | $A_x = b$                                               |
|                                  | $x >= 0$                                                |
|                                  | $x \in R^n, c \in R^n, A \in R^{m \times n}, b \in R^n$ |
|                                  | $f_i(x)$ : $R^n \rightarrow R$                          |
|                                  |                                                         |

**Tabla 4 Expresiones matemáticas de modelos de optimización** 

### **3.4.1. Programación lineal**

Programación lineal <sup>15</sup> consta de una función objetivo (lineal) por maximizar o minimizar, sujeta a ciertas restricciones en la forma de igualdades o desigualdades.

Función objetivo: La función por optimizar (maximizar o minimizar) Restricciones: Representan condiciones que es preciso satisfacer. Sistema de igualdades y desigualdades ( $\leq$  o  $\geq$ ).

Cuando un modelo de programación lineal se expresa en términos de dos variables puede resolverse con procedimientos de gráficos.

Conjunto factible: Es el conjunto de puntos que integran la región de resolución.

Solución factible: Cada punto que integra la región (plana) que resuelve el problema.

Solución óptima: Constituye la solución al problema de programación lineal.

Después de haber encontrado las coordenadas de todas las esquinas es necesario que sustituyas el valor de cada una de ellas en la función objetivo, para que encuentres el valor máximo (o mínimo, según sea el caso).

 15 "Programación Linea"l.(n.d.).http://docencia.izt.uam.mx/gma/taller3/pl.pdf

## **CAPÍTULO 4**

## **Solución a utilizar**

Para realizar el presente estudio de racionalización de inventario se ha desarrollado un modelo que nos permite tener variables de ingreso, hacer el proceso de simulación y optimización, y obtener resultados óptimos para elegir y comparar las distintas políticas que existen para manejar inventarios y escoger la que más convenga para nuestro proyecto.

Se desarrollo un modelo no lineal, en el cual se logra cristalizar todas las ideas teóricas y se las lleva al modelo de inventario usando herramientas de Excel y @risk para simular un inventario basado en datos históricos, a continuación se describen las variables de entrada para el modelo.

- Inventario Inicial, es la cantidad de producto con que cuenta la empresa al momento de hacer el corte para comenzar con el estudio, estas unidades existen en stock generadas por el sistema actual de inventarios que tiene la empresa.
- Costo de Almacenamiento de Inventario, es el costo que se gasta mensualmente por el mantenimiento del inventario, el mismo que ha

sido estimado por el departamento financiero y que tiene un costo aproximado 2.82%. A continuación se detallan dos tablas, la primera muestra el stock de productos y los costos por cada unidad que existen lo cual genera una inversión aproximada de \$228.545 en stock de productos al momento del corte, y la segunda tabla tiene los gastos mensuales por el almacenamiento de los productos, considerando estos datos se procede a sacar el costo de almacenamiento.

### **Tabla 5 Tabla de Costos**

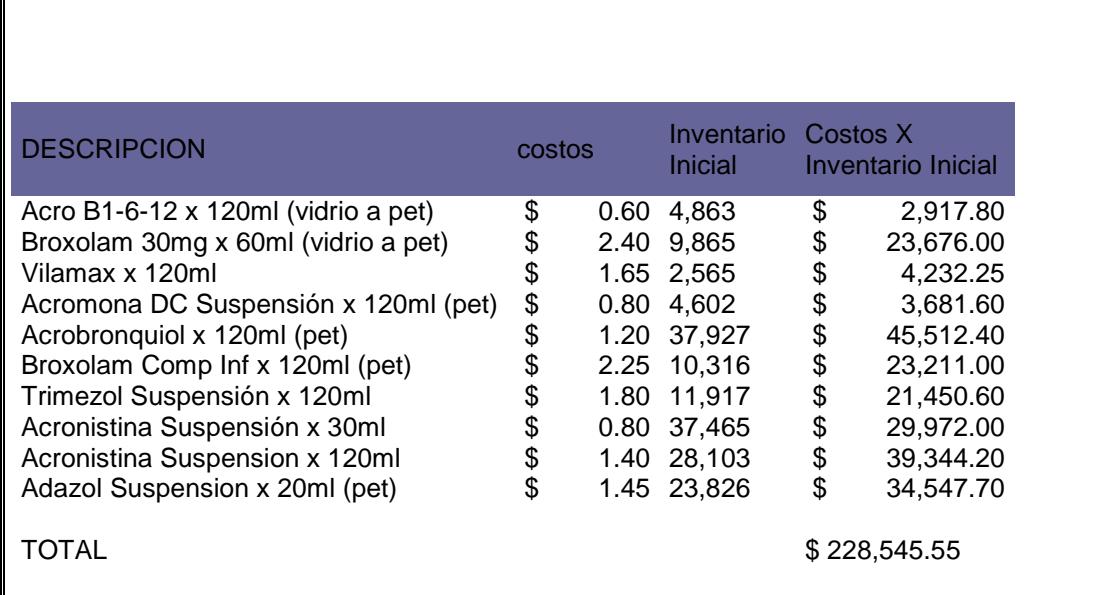

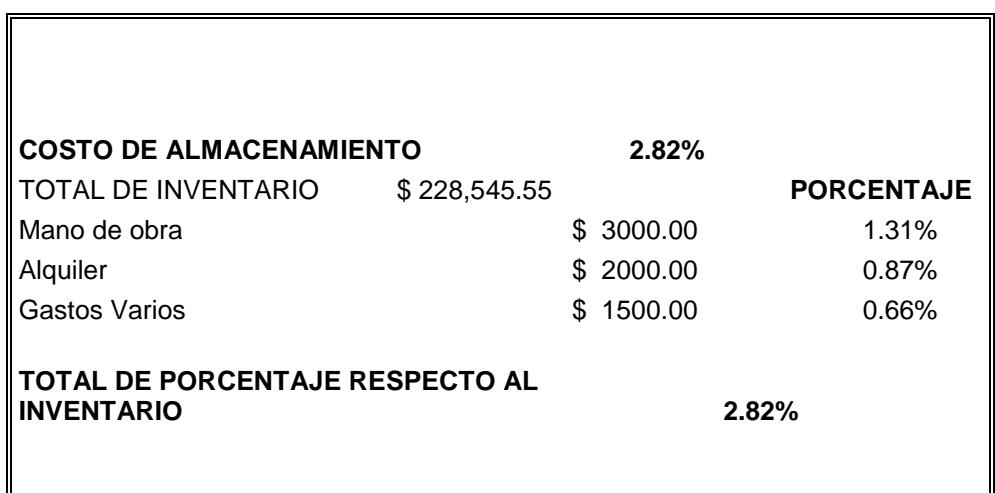

### **Tabla 6 Costo de almacenamiento mensual**

• Costo de Ordenar (Por Lote), es el costo que se genera cada vez que se realiza un pedido, el mismo que ha sido estimado en base a los gastos del departamento de producción y planeación, la tabla que se muestra a continuación describe los gastos y nos muestra el costo de ordenar un lote que es igual a 200 dólares.

## **Tabla 7 Costo de Ordenar**

 $\mathsf T$ 

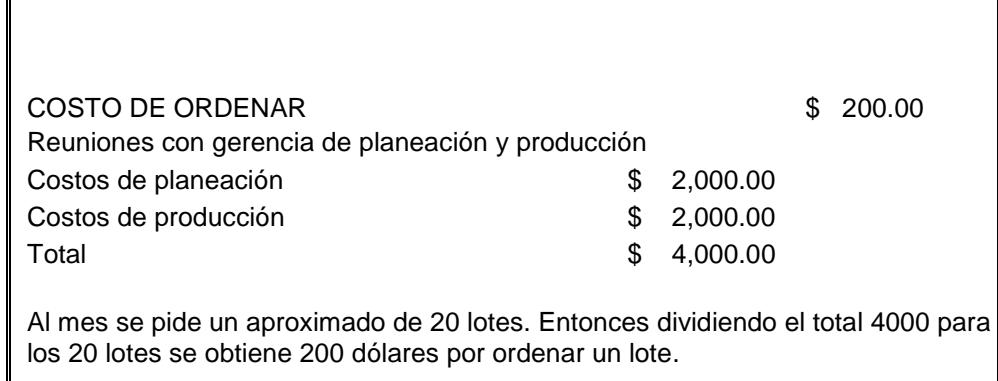

- Costo de Unidad dañada, es el costo que debe pagar la empresa por cada unidad dañada y que para el caso de estudio equivale al costo de producción de dicha unidad.
- Margen por no venta (venta perdida), es igual a las ventas perdidas por falta de stock, y para nuestro caso equivale al 60% del costo del producto.

En la parte inferior del formulario están la logística y las finanzas:

- En la primera columna aparecen los meses futuros a pronosticar, que para nuestro estudio es de 18 meses.
- En la segunda columna esta el inventario inicial, que es igual al inventario final del mes anterior.
- Cantidad que llega, es igual a la cantidad de producto que se pide cuando el stock es igual al punto de reorden, es decir son las unidades pedidas el mes anterior para nuestro estudio.
- Inventario total, es igual a la suma de inventario inicial mas la cantidad de producto que llega.
- Inventario en el mes, es igual a inventario total.
- Demanda, es simulado en base a los datos históricos. Se realizó prueba de bondad de ajuste a los datos existentes y se encontró la distribución de probabilidad, la misma que se simula para proyectar las ventas en los 18 meses futuros.
- Ventas efectivas, es igual al mínimo entre stock del inventario total y la demanda.
- Ventas Perdidas, es igual a la diferencia entre la demanda y el inventario total, siempre y cuando la demanda sea mayor al stock.
- Unidades vencidas, equivale al 1,11% del total del inventario, la estimación se la realiza en base a datos históricos.

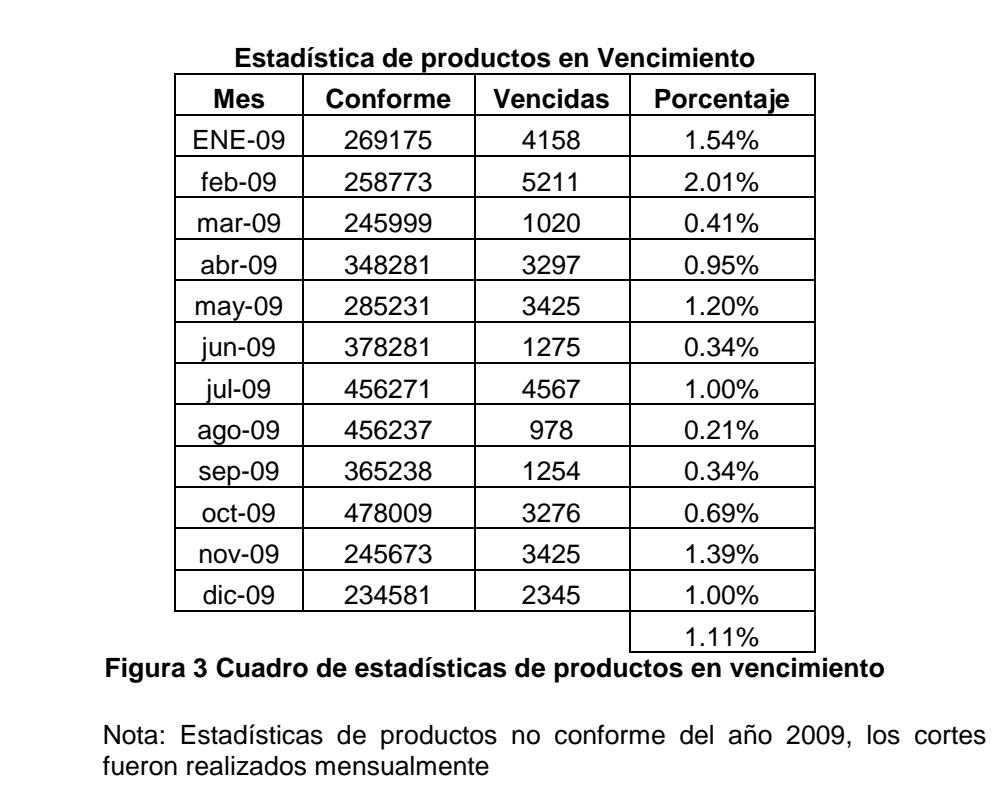

• Inventario final, es igual a la diferencia del inventario total menos las

ventas efectivas menos las unidades vencidas.

• Costo de no venta, es igual a las ventas perdidas multiplicadas por el margen de utilidad (60% del costo).

- Costo de unidades dañadas, es igual a las unidades dañadas multiplicadas por el costo por unidad.
- Costo Total, es igual a la suma de costo de no venta, costo de unidades dañadas, costo de pedido, costo de ordenar, costo de almacenamiento de inventario y costos de compras.
- Utilidad bruta, Es igual al precio por unidades vendidas menos los costos totales.

En la figura 4 se muestra el modelo del proyecto

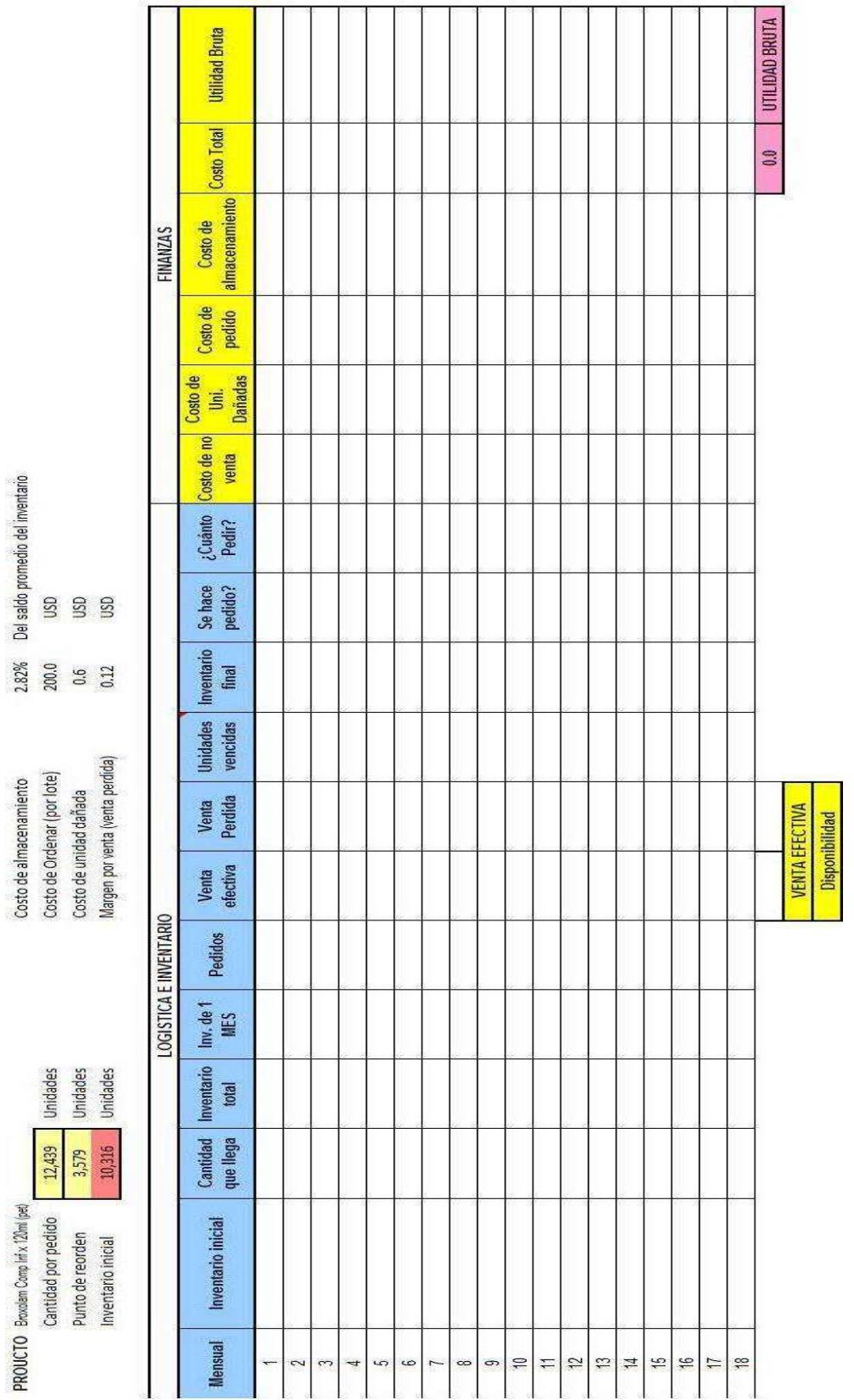

Costo de almacenamiento

Figura 4 Modelo del proyecto

Para el presente estudio vamos a explicar las variables a determinar, las mismas que nos darán soluciones óptimas para la aplicación de la política de compra que es nuestro objetivo.

Variables a determinar: Punto de Reorden, es el valor que genera nuestro sistema después de haber realizado el proceso de simulación y optimización correspondiente, el mismo que nos sirve como un indicador de cuando debe realizarse el pedido para no tener escasez ni sobre stock.

Cantidad a pedir, son las unidades que debe pedir la empresa para maximizar utilidades basado en las políticas propias de ella.

Política de pedido, se refiere cuando y cuanto debe pedirse para que la empresa logre maximizar sus ganancias, la misma que se forma con el punto de reorden y la cantidad que debe pedirse.

Variables a optimizar: Utilidad Bruta, y la disponibilidad

Variable a simular: la demanda es la cantidad de productos que los consumidores están dispuestos a adquirir para satisfacer sus necesidades.

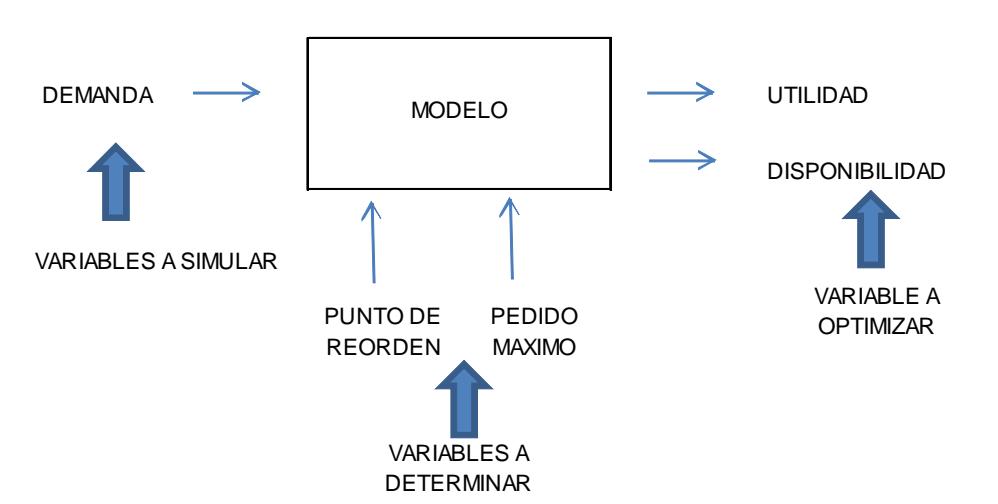

**Figura 5 Modelo de Simulación** 

## **CAPÍTULO 5**

## **Resultados e Implementación**

En la siguiente tabla mostramos la demanda mensual por producto, la misma que es el histórico de 24 meses de la demanda de los productos, estos datos nos permiten realizar la debida prueba de bondad de ajuste para obtener la correspondiente función de probabilidad.

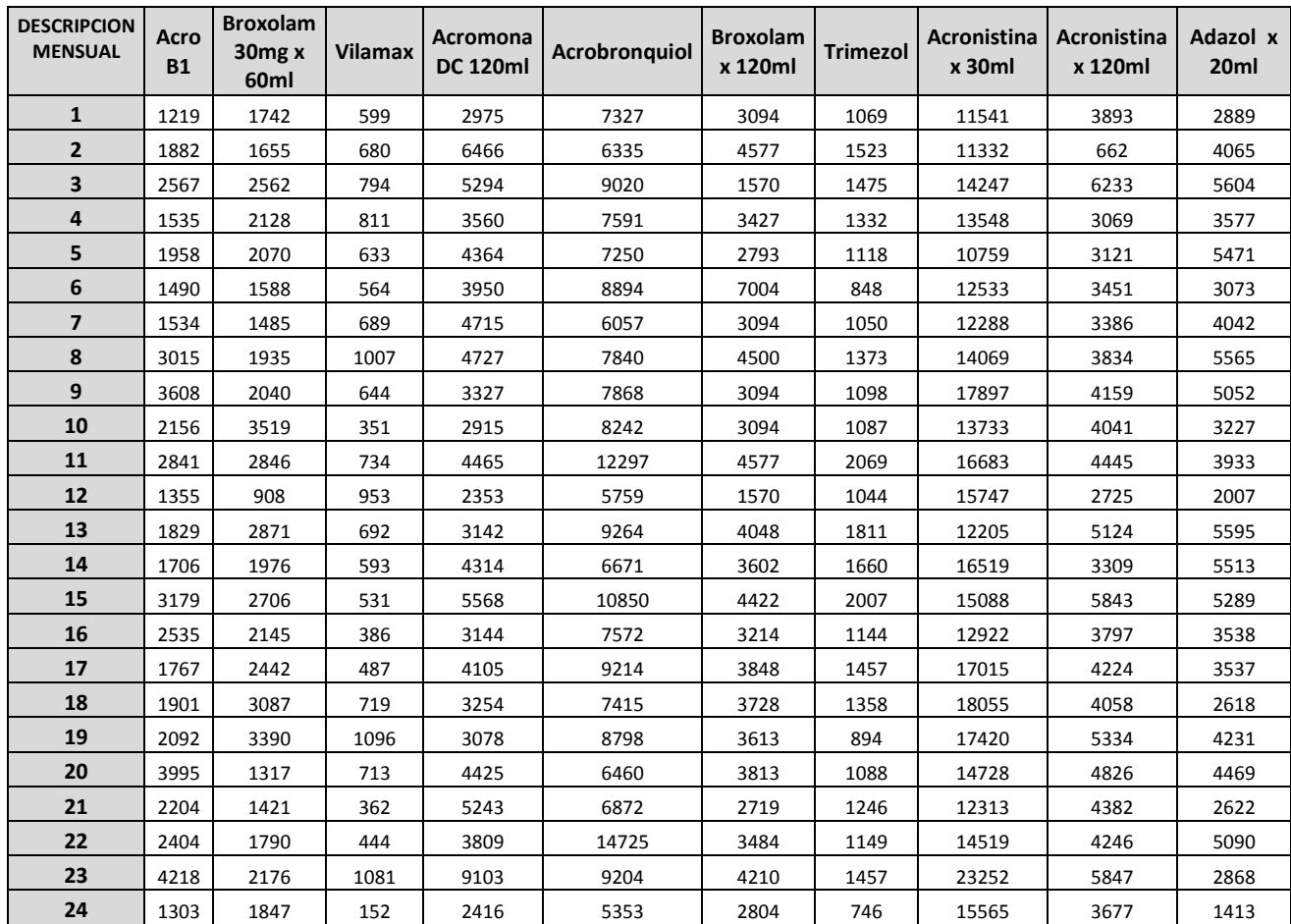

### **Tabla 8 Demanda Mensual de los productos a analizar**

### **5.1. Acro B1-6-12 x 120ml (vidrio a pet)**

Después de realizar la debida prueba de bondad de ajuste se obtuvo la siguiente función de probabilidad, que para nuestro caso de estudio es la función de probabilidad Weibull, la misma que nos ayuda a simular la demanda mensual.

Una vez obtenida la función de probabilidad procedemos a simular la demanda mensual que es requerida para nuestro modelo de simulación, a continuación el gráfico 1 presenta la simulación de las ventas.

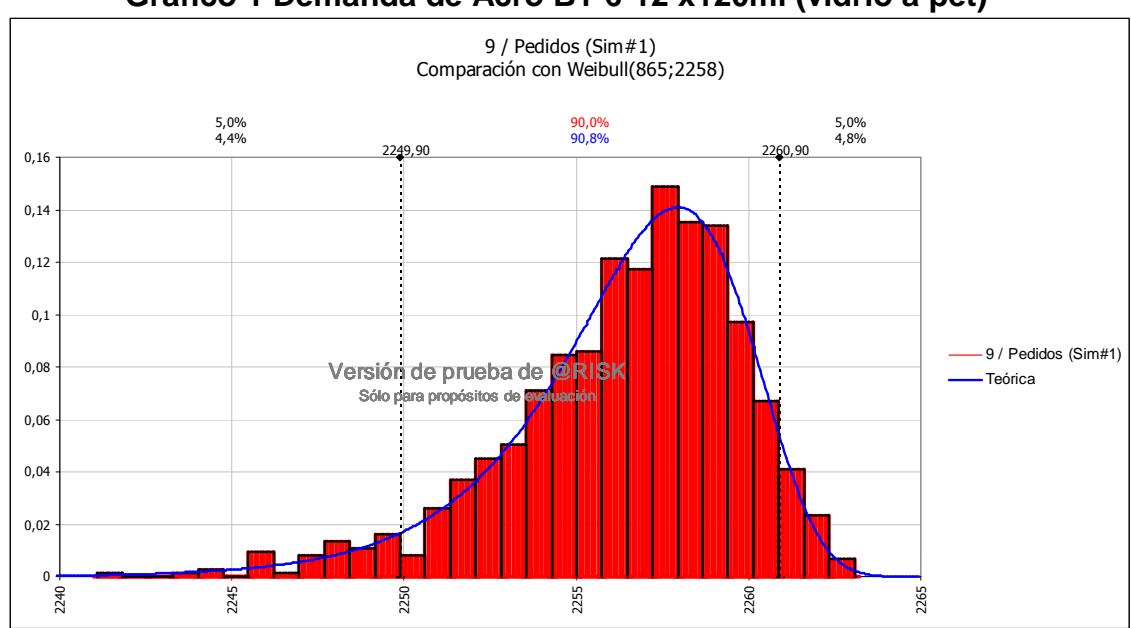

**Gráfico 1 Demanda de Acro B1-6-12 x120ml (vidrio a pet)** 

Realizada la debida simulación se procede con la optimización para obtener el conjunto de soluciones posibles para el modelo propuesto, el mismo que se detalla a continuación y como podemos observar en la tabla 9 todos los valores representan solución factible para nuestro modelo.

**Tabla 9 Bitácora de pasos de progresos de Acrob1** 

RISKOptimizer: Bitácora de pasos de progreso .<br>YECTO SIMULACIONacrob1.

| Simulación | Tiempo transcurrido | <b>Iteraciones</b> | Resultado |          | Estadísticos de celda obietivo |          |          | <b>Celdas aiustables</b> | Restricciones duras                   |
|------------|---------------------|--------------------|-----------|----------|--------------------------------|----------|----------|--------------------------|---------------------------------------|
|            |                     |                    |           | Media    | Desy Est.                      | Mín.     | Máx.     | D <sub>4</sub>           | $= 0.8 \le$ RiskMean(\$H\$29) $\le$ 1 |
|            | 0:00:21             | 200                | 10.803.6  | 10.803.6 | 8.1                            | 10.778.2 | 10.828.8 | 3.450                    | Satisfecha                            |
|            | 0:00:45             | 200                | 1.391.8   | 391.8.،  | 6.4                            | 11.372.1 | 11.414.5 | .964                     | Satisfecha                            |

Una vez encontrado los valores que satisfacen nuestro modelo procedemos a probar nuestros resultados con valores que están fuera del conjunto solución y comparamos si el valor encontrado por nuestro modelo nos determina la mejor política o existen valores que no están dentro del conjunto solución pero nos pueden dar una mejor alternativa.

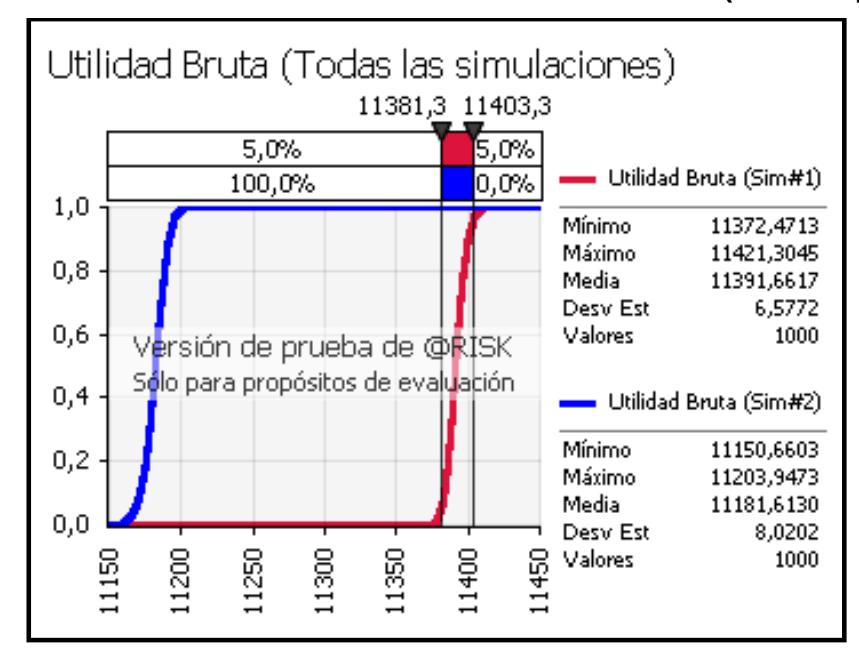

**Gráfico 2 Utilidad bruta de Acro B1-6-12 x120ml (vidrio a pet)** 

El gráfico 2 muestra dos políticas diferentes de pedidos de inventarios, la primera que es la Sim#1 la misma que utiliza como punto de reorden 1964 unidades y la cantidad a pedir de 8290 unidades, y la segunda que es la Sim#2 con un punto de reorden de 3150 unidades y la cantidad a pedir de 8290 unidades, entonces revisando el análisis podemos concluir que la política Sim#1 es la política que tiene mayor probabilidad de ganancia y por ende debe ser recomendada para que sea aplicada al inventario, es decir pedir cuando el inventario llegue a 1964 unidades y la cantidad a pedir debe ser de 8290 unidades.

### **5.2. Acrobronquiol x 120ml (pet)**

Después de realizar la debida prueba de bondad de ajuste se obtuvo la siguiente función de probabilidad, que para nuestro caso de estudio es la función de probabilidad Weibull, la misma que nos ayuda a simular la demanda mensual.

Una vez obtenida la función de probabilidad procedemos a simular la demanda mensual que es requerida para nuestro modelo de simulación, a continuación el gráfico 3 presenta la simulación de las ventas.

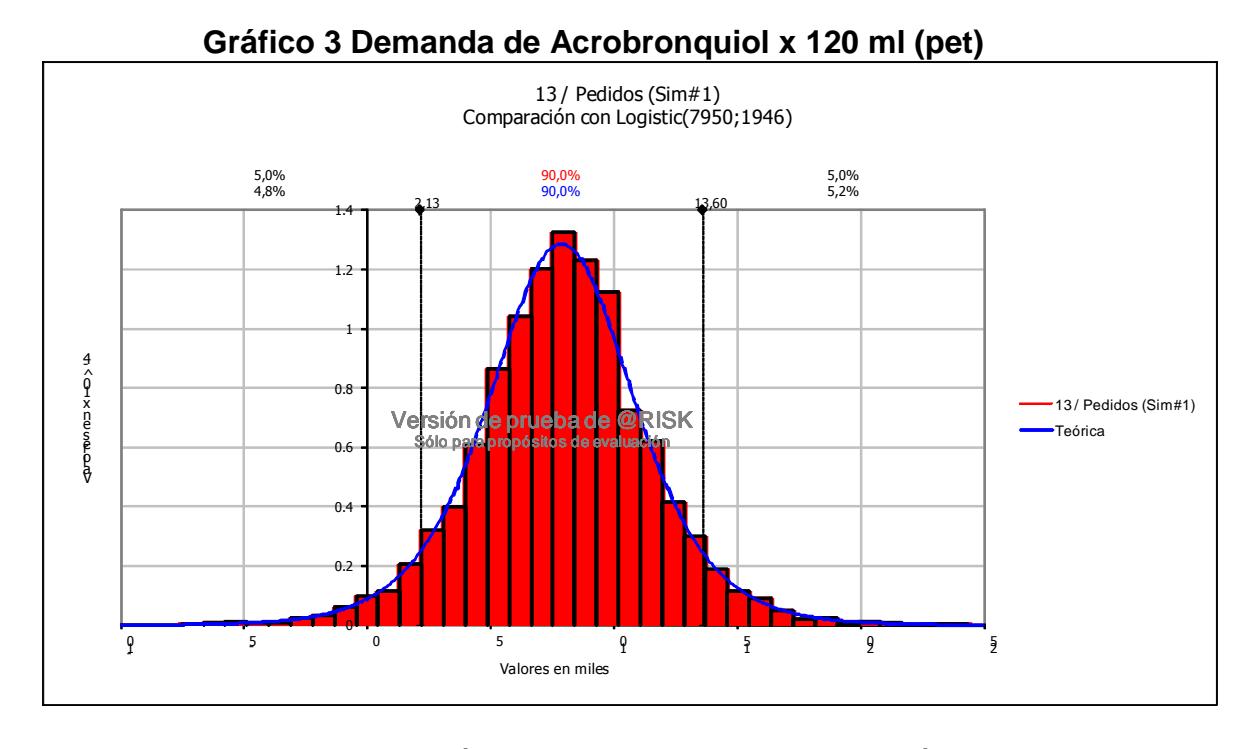

Realizada la debida simulación se procede con la optimización para obtener el conjunto de soluciones posibles para el modelo propuesto, el mismo que se detalla a continuación y como podemos observar en la tabla 10 todos los valores representan solución factible para nuestro modelo.

### **Tabla 10 Bitácora de pasos de progreso de Acrobronquiol 120 ml**

#### RISKOptimizer: Bitácora de pasos de progreso Modelo: PROYECTO SIMULACIONacrobronquiol 120ml 29.xls

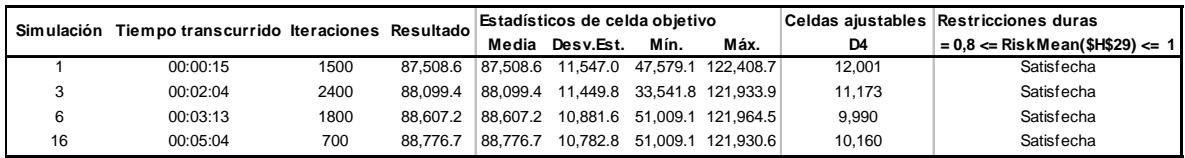

Una vez encontrado los valores que satisfacen nuestro modelo procedemos a probar nuestros resultados con valores que están fuera del conjunto solución y comparamos si el valor encontrado por nuestro modelo nos determina la mejor política o existen valores que no están dentro del conjunto solución pero nos pueden dar una mejor alternativa.

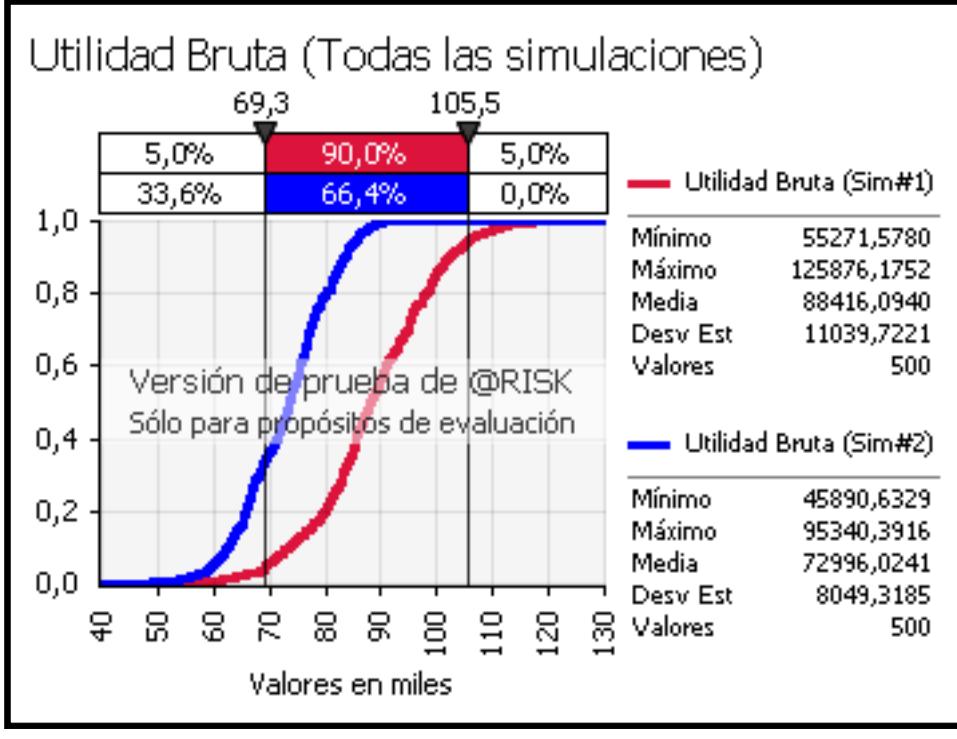

**Gráfico 4 Utilidad bruta Acrobronquiol x 120 ml (pet)** 

El gráfico 4 muestra dos políticas diferentes de pedidos de inventarios, la primera que es la Sim#1 la misma que utiliza como punto de reorden 10160 unidades y la cantidad a pedir de 14929 unidades, y la segunda que es la Sim#2 con un punto de reorden de 6080 unidades y la cantidad a pedir de 14929 unidades, entonces revisando el análisis podemos concluir que la política Sim#1 es la política que tiene mayor probabilidad de ganancia y por ende debe ser recomendada para que sea aplicada al inventario, es decir pedir cuando el inventario llegue a 10160 unidades y la cantidad a pedir debe ser de 14929 unidades.

### **5.3. Acromona DC Suspensión x 120ml**

Después de realizar la debida prueba de bondad de ajuste se obtuvo la siguiente función de probabilidad, que para nuestro caso de estudio es la función de probabilidad Logística, la misma que nos ayuda a simular la demanda mensual.

Una vez obtenida la función de probabilidad procedemos a simular la demanda mensual que es requerida para nuestro modelo de simulación, a continuación el gráfico 5 presenta la simulación de las ventas.

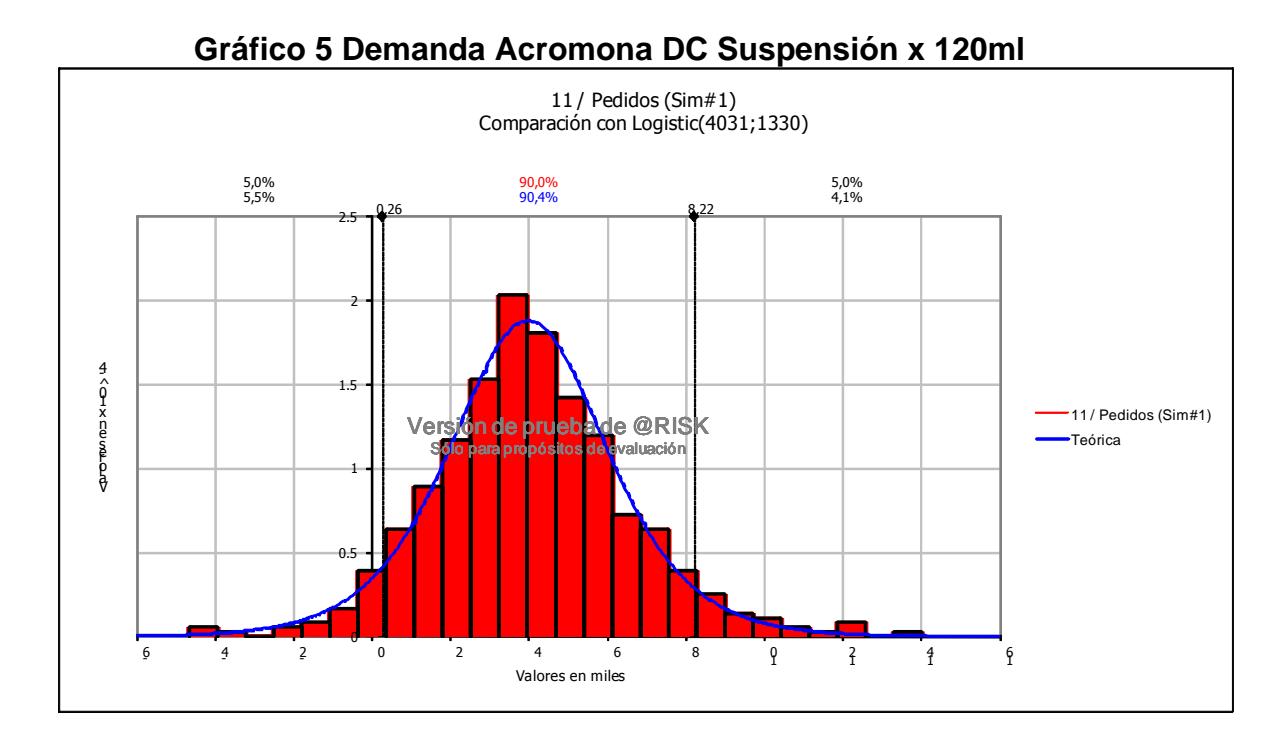

Realizada la debida simulación se procede con la optimización para obtener el conjunto de soluciones posibles para el modelo propuesto, el mismo que se detalla a continuación y como podemos observar en la tabla 11 todos los valores representan solución factible para nuestro modelo.

**Tabla 11 Bitácora de pasos de progreso de Acromona DC Suspensión x 120ml**  RISKOptimizer: Bitácora de pasos de progreso Modelo: PROYECTO SIMULACIONacromona dc 29.xls

| Simulación | Tiempo transcurrido Iteraciones Resultado |      |          | Estadísticos de celda obietivo |           |      |                   |       | Celdas aiustables Restricciones duras      |
|------------|-------------------------------------------|------|----------|--------------------------------|-----------|------|-------------------|-------|--------------------------------------------|
|            |                                           |      |          | Media                          | Desv.Est. | Mín. | Máx.              | D4    | <sup>i</sup> = 0,8 <= RiskMean(\$H\$29) <= |
|            | 00:00:14                                  | 500  | 25.960.6 | 25,960.6                       | 4.412.6   |      | 11.690.4 37.105.2 | 4.168 | Satisfecha                                 |
|            | 00:00:35                                  | 1000 | 26.654.9 | 26.654.9                       | 4.613.6   |      | 10.827.1 40.539.2 | 4.788 | Satisfecha                                 |
| 18         | 00:05:42                                  | 900  | 26.905.3 | 26.905.3                       | 4.808.5   |      | 11.447.3 43.142.0 | 5.266 | Satisfecha                                 |

Una vez encontrado los valores que satisfacen nuestro modelo procedemos a probar nuestros resultados con valores que están fuera del conjunto solución y comparamos si el valor encontrado por nuestro modelo nos determina la mejor política o existen valores que no están dentro del conjunto solución pero nos pueden dar una mejor alternativa.

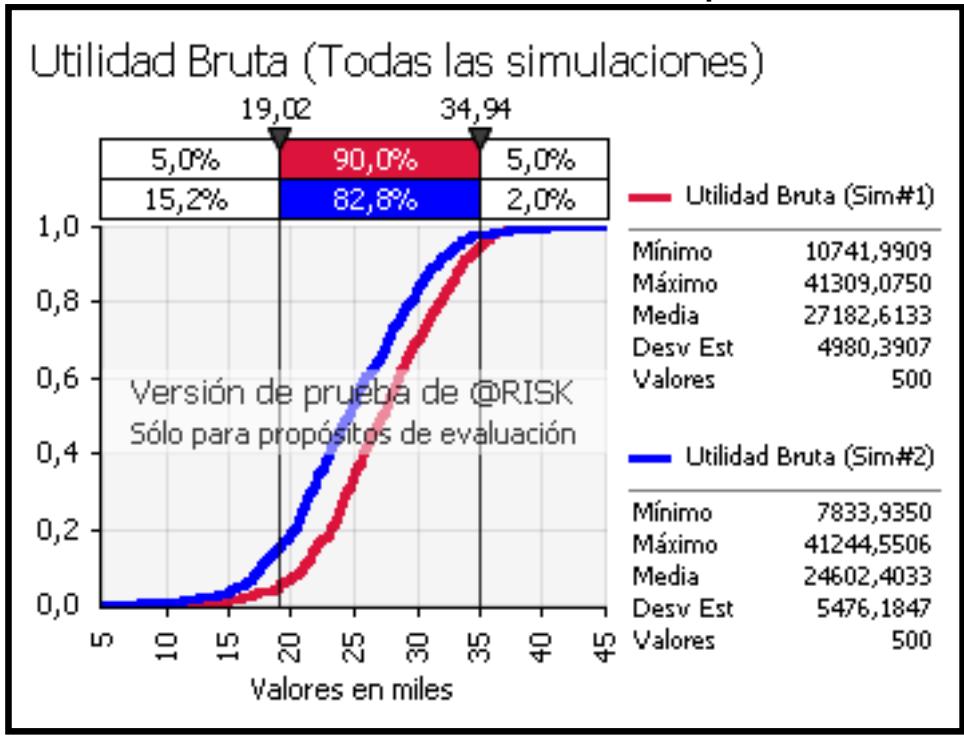

**Gráfico 6 Utilidad bruta de Acromona DC Suspensión x 120ml** 

El gráfico 6 muestra dos políticas diferentes de pedidos de inventarios, la primera que es la Sim#1 la misma que utiliza como punto de reorden 5266 unidades y la cantidad a pedir de 14929 unidades, y la segunda que es la Sim#2 con un punto de reorden de 8700 unidades y la cantidad a pedir de 14929 unidades, entonces revisando el análisis podemos concluir que la política Sim#1 es la política que tiene mayor probabilidad de ganancia y por ende debe ser recomendada para que sea aplicada al inventario, es decir pedir cuando el inventario llegue a 5266 unidades y la cantidad a pedir debe ser de 14929 unidades.

### **5.4. Acronistina suspensión 120 ml**

Después de realizar la debida prueba de bondad de ajuste se obtuvo la siguiente función de probabilidad, que para nuestro caso de estudio es la función de probabilidad Logística, la misma que nos ayuda a simular la demanda mensual.

Una vez obtenida la función de probabilidad procedemos a simular la demanda mensual que es requerida para nuestro modelo de simulación, a continuación el gráfico 7 presenta la simulación de las ventas.

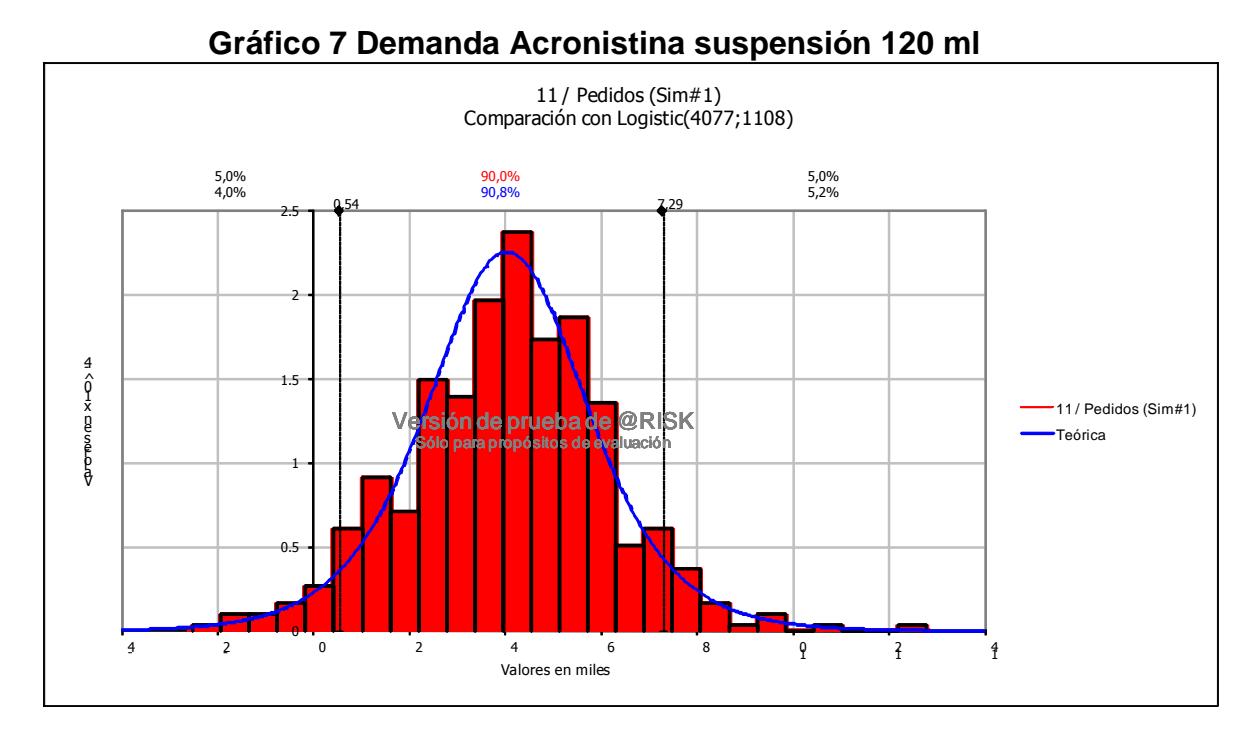

# Realizada la debida simulación se procede con la optimización para obtener el conjunto de soluciones posibles para el modelo propuesto, el mismo que se detalla a continuación y como podemos observar en la tabla 12 todos los valores representan solución factible para nuestro modelo.

#### **Tabla 12 Bitácora de pasos de progreso de Acronistina suspensión 120 ml**  RISKOptimizer: Bitácora de pasos de progreso Modelo: PROYECTO SIMULACIONacronistina susp 120ml 29.xls

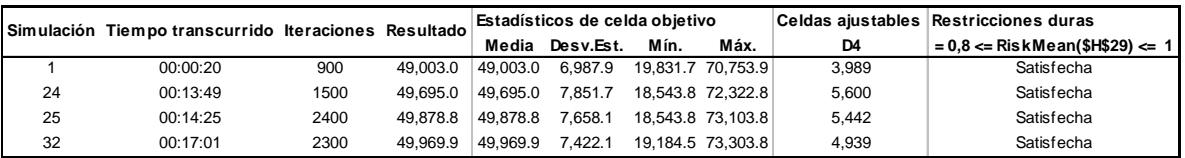

Una vez encontrado los valores que satisfacen nuestro modelo procedemos a probar nuestros resultados con valores que están fuera del conjunto solución y comparamos si el valor encontrado por nuestro modelo nos determina la mejor política o existen valores que no están dentro del conjunto solución pero nos pueden dar una mejor alternativa.

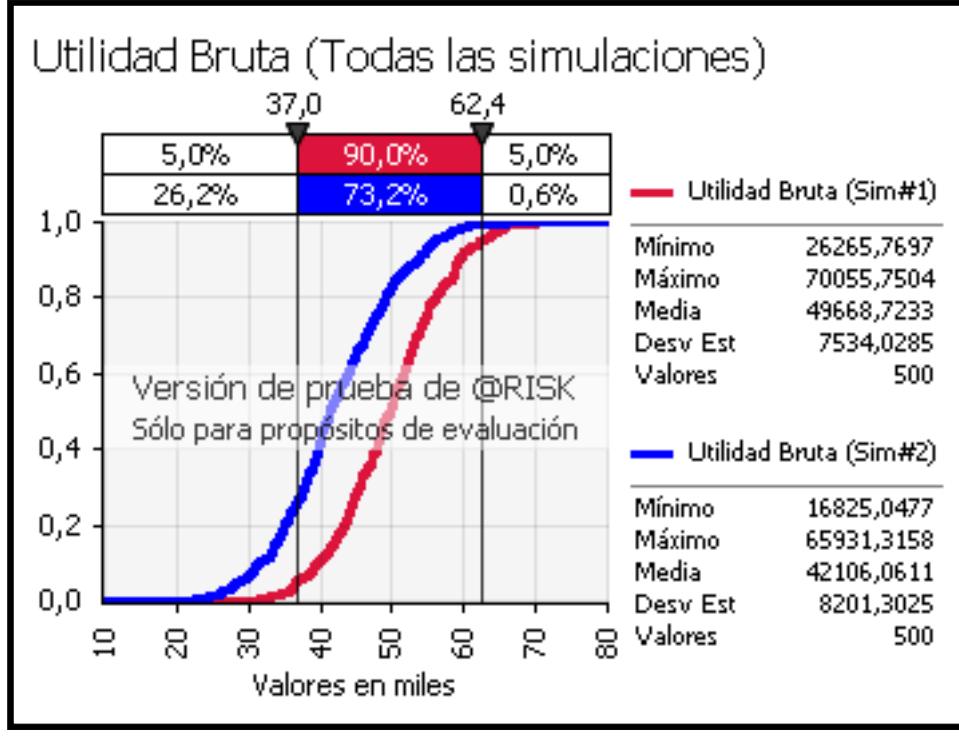

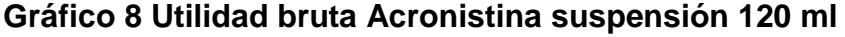

El gráfico 8 muestra dos políticas diferentes de pedidos de inventarios, la primera que es la Sim#1 la misma que utiliza como punto de reorden 4939 unidades y la cantidad a pedir de 12439 unidades, y la segunda que es la Sim#2 con un punto de reorden de 10500 unidades y la cantidad a pedir de 12439 unidades, entonces revisando el análisis podemos concluir que la política Sim#1 es la política que tiene mayor probabilidad de ganancia y por ende debe ser recomendada para que sea aplicada al inventario, es decir pedir cuando el inventario llegue a 4939 unidades y la cantidad a pedir debe ser de 12439 unidades.

### **5.5. Acronistina suspensión 30 ml**

Después de realizar la debida prueba de bondad de ajuste se obtuvo la siguiente función de probabilidad, que para nuestro caso de estudio es la función de probabilidad Normal, la misma que nos ayuda a simular la demanda mensual.

Una vez obtenida la función de probabilidad procedemos a simular la demanda mensual que es requerida para nuestro modelo de simulación, a continuación el gráfico 9 presenta la simulación de las ventas.

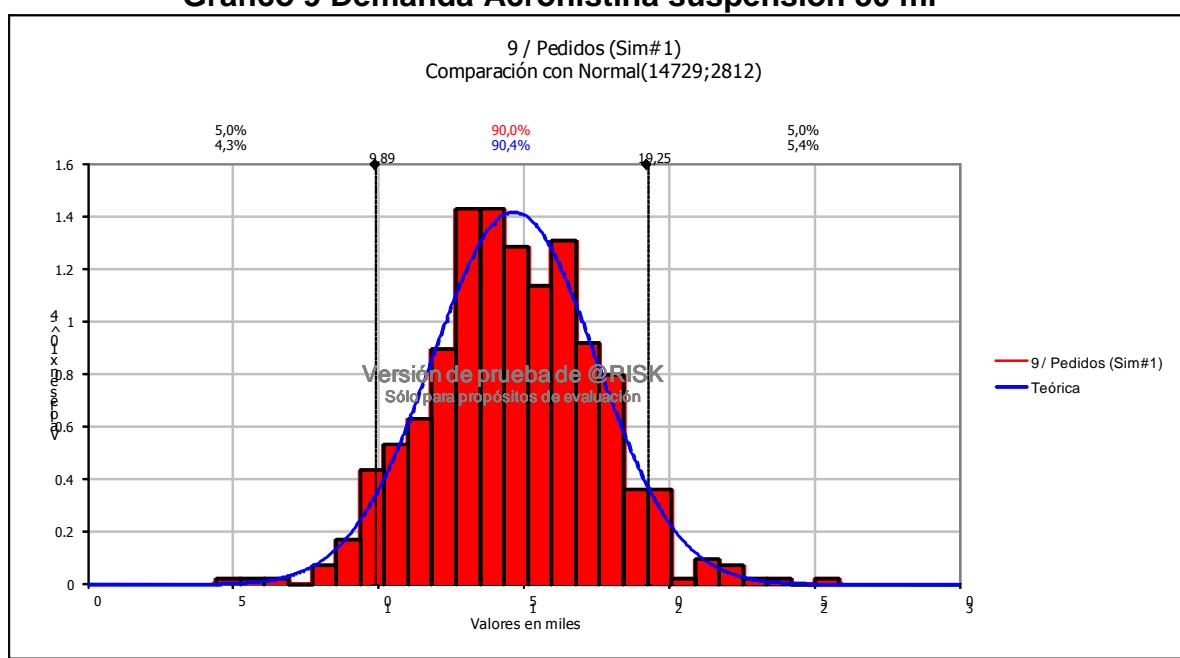

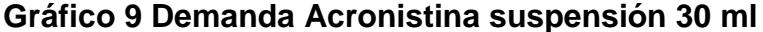

Realizada la debida simulación se procede con la optimización para obtener el conjunto de soluciones posibles para el modelo propuesto, el mismo que se detalla a continuación y como podemos observar en la tabla 13 todos los valores representan solución factible para nuestro modelo.

**Tabla 13 Bitácora de pasos de progreso de Acronistina suspensión 30ml**  RISKOptimizer: Bitácora de pasos de progreso odelo: PROYECTO SIMULACIONacronistina susp 30ml.xls

| Simulación Tiempo transcurrido Iteraciones Resultado |      |                             | Estadísticos de celda obietivo |                                                           |      |                    |                | Celdas aiustables Restricciones duras |
|------------------------------------------------------|------|-----------------------------|--------------------------------|-----------------------------------------------------------|------|--------------------|----------------|---------------------------------------|
|                                                      |      |                             | Media                          | Desv.Est.                                                 | Mín. | Máx.               | D <sub>4</sub> | = 0.8 <= RiskMean(\$H\$29) <=         |
| 00:00:07                                             | 300  | 112.241.9 112.241.9 5.935.1 |                                |                                                           |      | 95.946.4 133.835.4 | 13.650         | Satisfecha                            |
| 00:00:44                                             | 1500 |                             |                                | 113.527.3 113.527.3 6.098.9 93.963.9 136.544.4            |      |                    | 15.716         | Satisfecha                            |
| 00:03:15                                             | 400  |                             |                                | 113,672.3   113,672.3    5,951.4    93,963.9    133,460.0 |      |                    | 15.136         | Satisfecha                            |

Una vez encontrado los valores que satisfacen nuestro modelo procedemos a probar nuestros resultados con valores que están fuera del conjunto solución y comparamos si el valor encontrado por nuestro modelo nos determina la mejor política o existen valores que no están dentro del conjunto solución pero nos pueden dar una mejor alternativa.

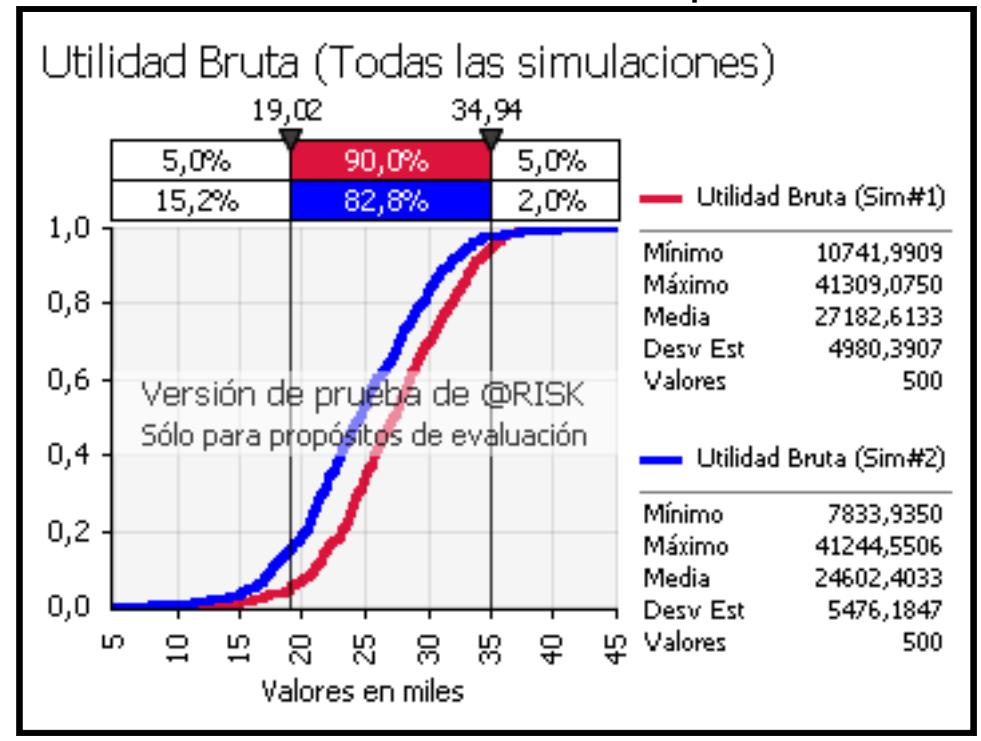

**Gráfico 10 Utilidad bruta Acronistina suspensión 120 ml** 

El gráfico 10 muestra dos políticas diferentes de pedidos de inventarios, la primera que es la Sim#1 la misma que utiliza como punto de reorden 15136 unidades y la cantidad a pedir de 39278 unidades, y la segunda que es la Sim#2 con un punto de reorden de 12000 unidades y la cantidad a pedir de 39278 unidades, entonces revisando el análisis podemos concluir que la política Sim#1 es la política que tiene mayor probabilidad de ganancia y por ende debe ser recomendada a que sea aplicada al inventario, es decir pedir cuando el inventario llegue a 15136 unidades y la cantidad a pedir debe ser de 39278 unidades.

### **5.6. Adazol suspensión 20 ml**

Después de realizar la debida prueba de bondad de ajuste se obtuvo la siguiente función de probabilidad, que para nuestro caso de estudio es la función de probabilidad Triangular, la misma que nos ayuda a simular la demanda mensual.

Una vez obtenida la función de probabilidad procedemos a simular la demanda mensual que es requerida para nuestro modelo de simulación, a continuación el gráfico 11 presenta la simulación de las ventas.

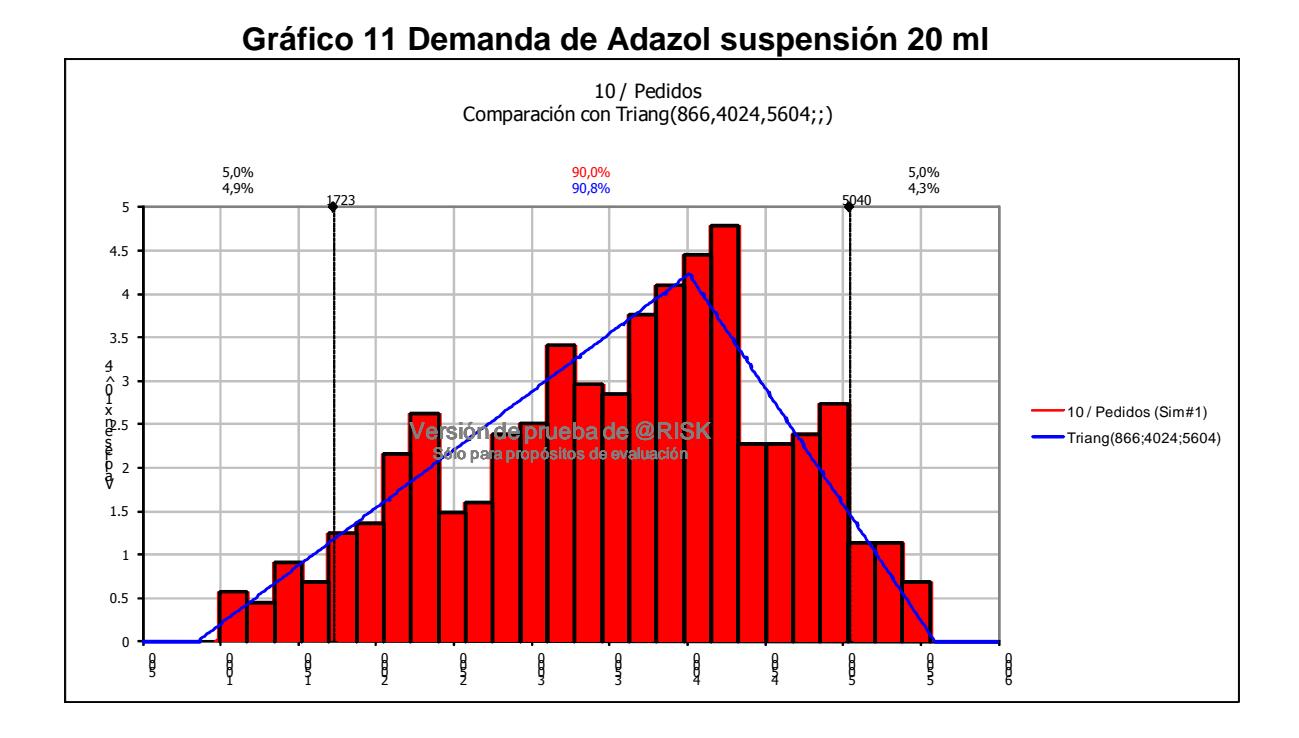

Realizada la debida simulación se procede con la optimización para obtener el conjunto de soluciones posibles para el modelo propuesto, el mismo que se detalla a continuación y como podemos observar en la tabla 14 todos los valores representan solución factible para nuestro modelo.

**Tabla 14 Bitácora de pasos de progreso de Adazol suspensión 20ml**  RISKOptimizer: Bitácora de pasos de progreso **adelo: PROYECTO SIMULACIONadazolsusp 20ml 29.x** 

|  | imente de atomento de la ciutat de terra |
|--|------------------------------------------|

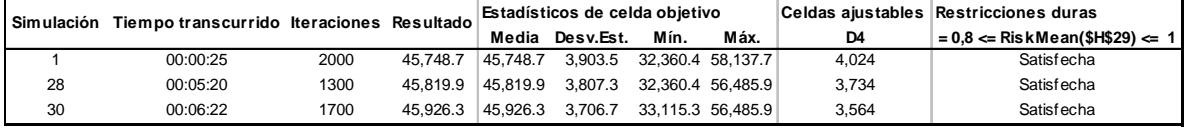

Una vez encontrado los valores que satisfacen nuestro modelo procedemos a probar nuestros resultados con valores que están fuera del conjunto solución y comparamos si el valor encontrado por nuestro modelo nos determina la mejor política o existen valores que no están dentro del conjunto solución pero nos pueden dar una mejor alternativa.

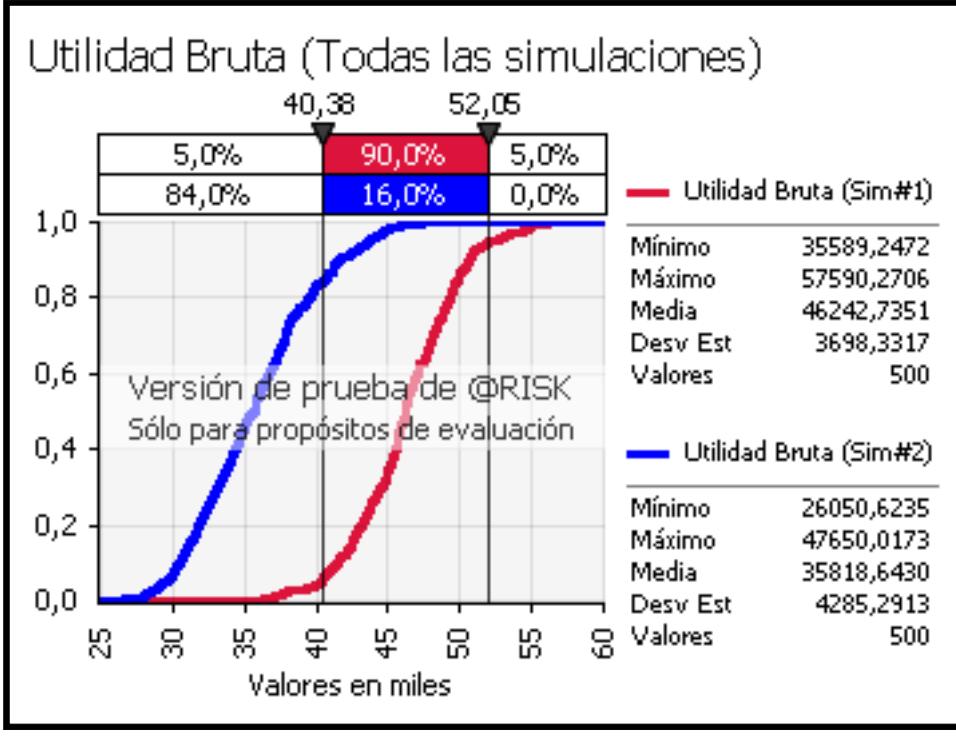

**Gráfico 12 Utilidad bruta Adazol suspensión 20 ml**

El gráfico 12 muestra dos políticas diferentes de pedidos de inventarios, la primera que es la Sim#1 la misma que utiliza como punto de reorden 3564 unidades y la cantidad a pedir de 14585 unidades, y la segunda que es la Sim#2 con un punto de reorden de 1500 unidades y la cantidad a pedir de 14585 unidades, entonces revisando el análisis podemos concluir que la política Sim#1 es la política que tiene mayor probabilidad de ganancia y por ende debe ser recomendada a que sea aplicada al inventario, es decir pedir cuando el inventario llegue a 3564 unidades y la cantidad a pedir debe ser de 14585 unidades.
#### **5.7. Broxolam 30 mg 60 ml**

Después de realizar la debida prueba de bondad de ajuste se obtuvo la siguiente función de probabilidad, que para nuestro caso de estudio es la función de probabilidad Normal, la misma que nos ayuda a simular la demanda mensual.

Una vez obtenida la función de probabilidad procedemos a simular la demanda mensual que es requerida para nuestro modelo de simulación, a continuación el gráfico 13 presenta la simulación de las ventas.

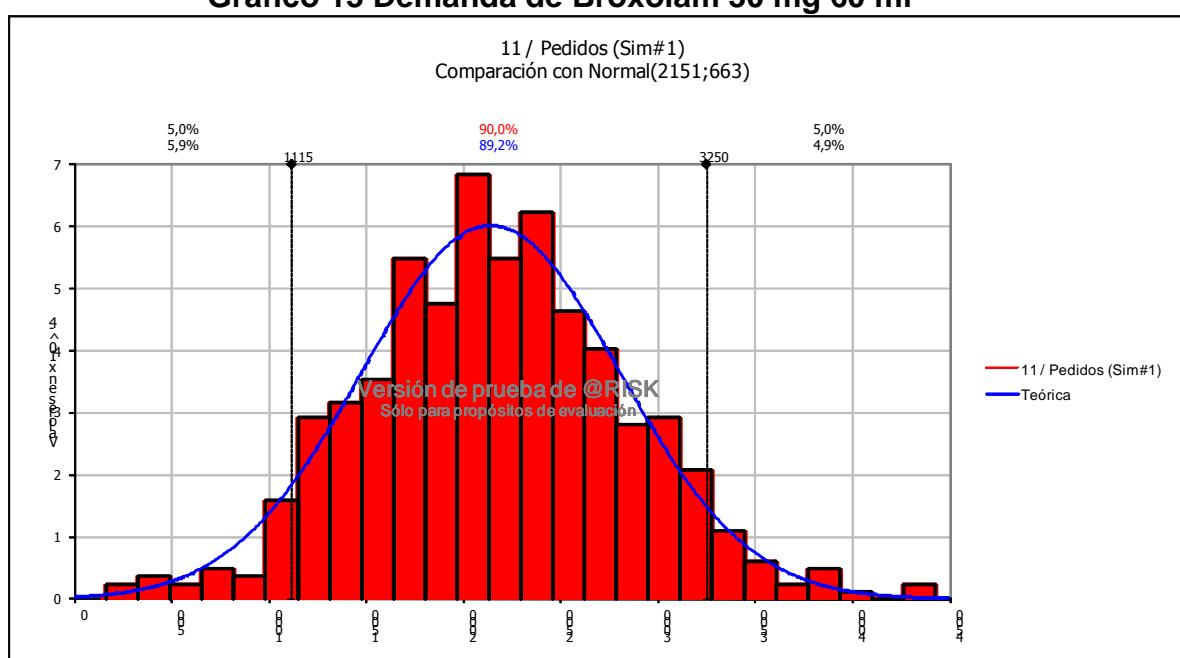

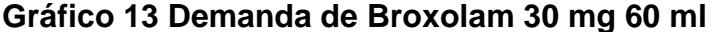

Realizada la debida simulación se procede con la optimización para obtener el conjunto de soluciones posibles para el modelo propuesto, el mismo que

se detalla a continuación y como podemos observar en la tabla 15 todos los valores representan solución factible para nuestro modelo.

**Tabla 15 Bitácora de pasos de progreso de Broxolam 30mg 60ml**  RISKOptimizer: Bitácora de pasos de progreso Modelo: PROYECTO SIMULACIONbroxolam30mg60ml 29.xls

| Simulación | Tiempo transcurrido Iteraciones Resultado |     |          | Estadísticos de celda objetivo |                           |                   |      |       | Celdas ajustables Restricciones duras |
|------------|-------------------------------------------|-----|----------|--------------------------------|---------------------------|-------------------|------|-------|---------------------------------------|
|            |                                           |     |          | Media                          | Desv.Est.                 | Mín.              | Máx. | D4    | = 0.8 <= RiskMean(\$H\$29) <=         |
|            | 00:00:18                                  | 500 | 41.064.0 | 41.064.0                       | 4.284.2 29.648.8 52.179.9 |                   |      | 1.354 | Satisfecha                            |
| 10         | 00:02:30                                  | 900 | 42.170.1 | 42.170.1                       | 4.336.9                   | 25.901.8 54.686.9 |      | 2.120 | Satisfecha                            |

Una vez encontrado los valores que satisfacen nuestro modelo procedemos a probar nuestros resultados con valores que están fuera del conjunto solución y comparamos si el valor encontrado por nuestro modelo nos determina la mejor política o existen valores que no están dentro del conjunto solución pero nos pueden dar una mejor alternativa.

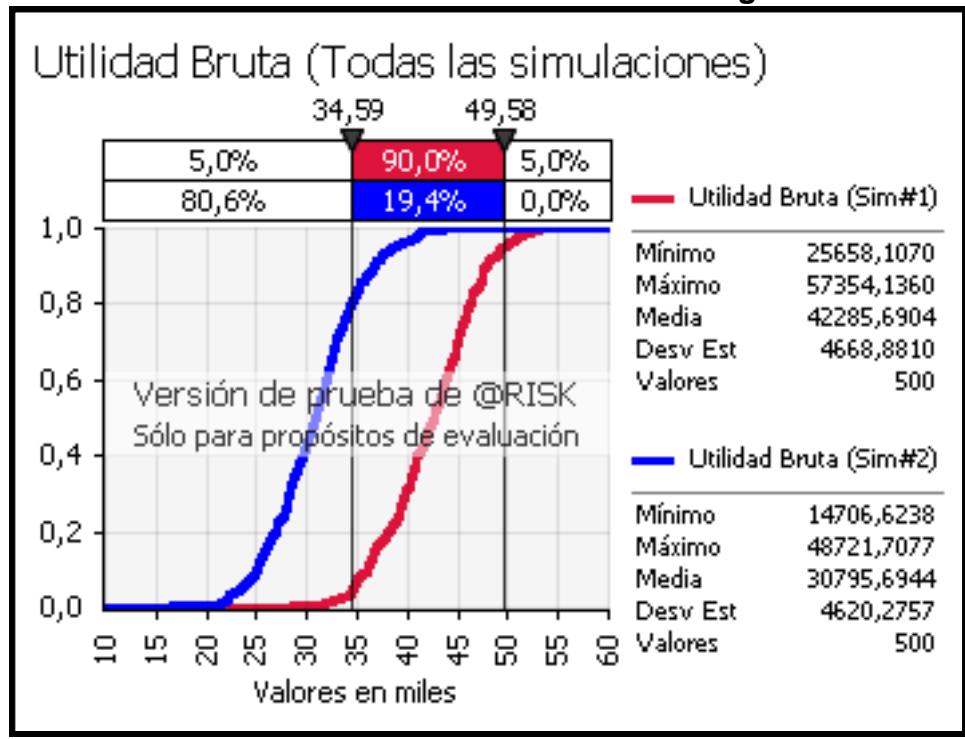

### **Gráfico 14 Utilidad bruta Broxolam 30 mg 60 ml**

El gráfico 14 muestra dos políticas diferentes de pedidos de inventarios, la primera que es la Sim#1 la misma que utiliza como punto de reorden 2120 unidades y la cantidad a pedir de 16512 unidades, y la segunda que es la Sim#2 con un punto de reorden de 5400 unidades y la cantidad a pedir de 16512 unidades, entonces revisando el análisis podemos concluir que la política Sim#1 es la política que tiene mayor probabilidad de ganancia y por ende debe ser recomendada a que sea aplicada al inventario, es decir pedir cuando el inventario llegue a 2120 unidades y la cantidad a pedir debe ser de 16512 unidades.

#### **5.8. Broxolam 120 ml**

Después de realizar la debida prueba de bondad de ajuste se obtuvo la siguiente función de probabilidad, que para nuestro caso de estudio es la función de probabilidad Logística, la misma que nos ayuda a simular la demanda mensual.

Una vez obtenida la función de probabilidad procedemos a simular la demanda mensual que es requerida para nuestro modelo de simulación, a continuación el gráfico 15 presenta la simulación de las ventas.

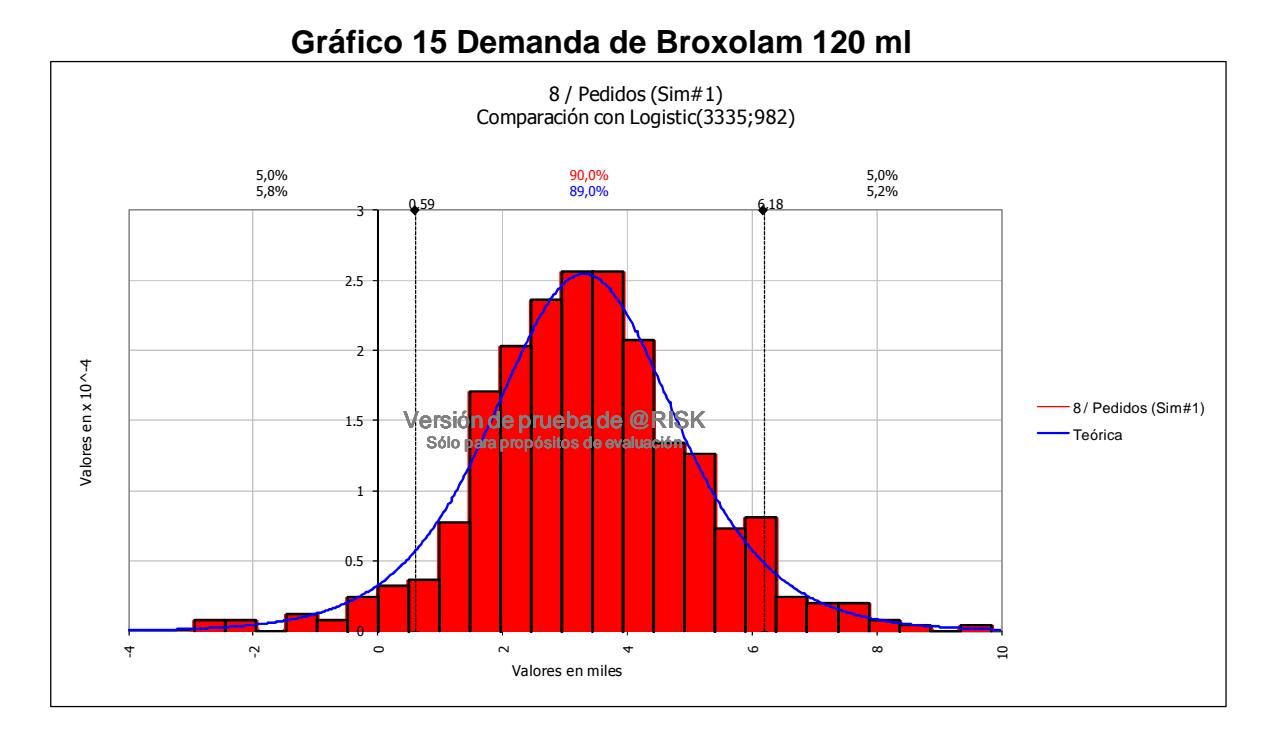

Realizada la debida simulación se procede con la optimización para obtener el conjunto de soluciones posibles para el modelo propuesto, el mismo que se detalla a continuación y como podemos observar en la tabla 16 todos los valores representan solución factible para nuestro modelo.

#### **Tabla 16 Bitácora de pasos de progreso de Broxolam 120ml**  RISKOptimizer: Bitácora de pasos de progreso Modelo: PROYECTO SIMULACIONbroxolam120ml 29.xls

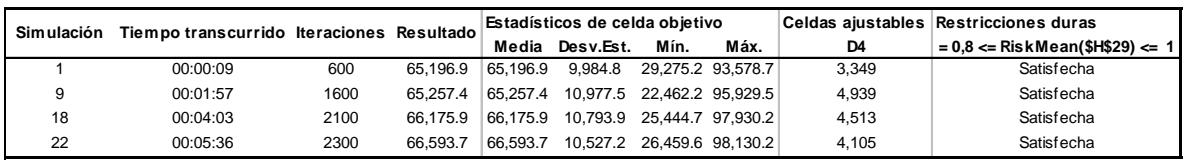

Una vez encontrado los valores que satisfacen nuestro modelo procedemos a probar nuestros resultados con valores que están fuera del conjunto solución y comparamos si el valor encontrado por nuestro modelo nos determina la mejor política o existen valores que no están dentro del conjunto solución pero nos pueden dar una mejor alternativa.

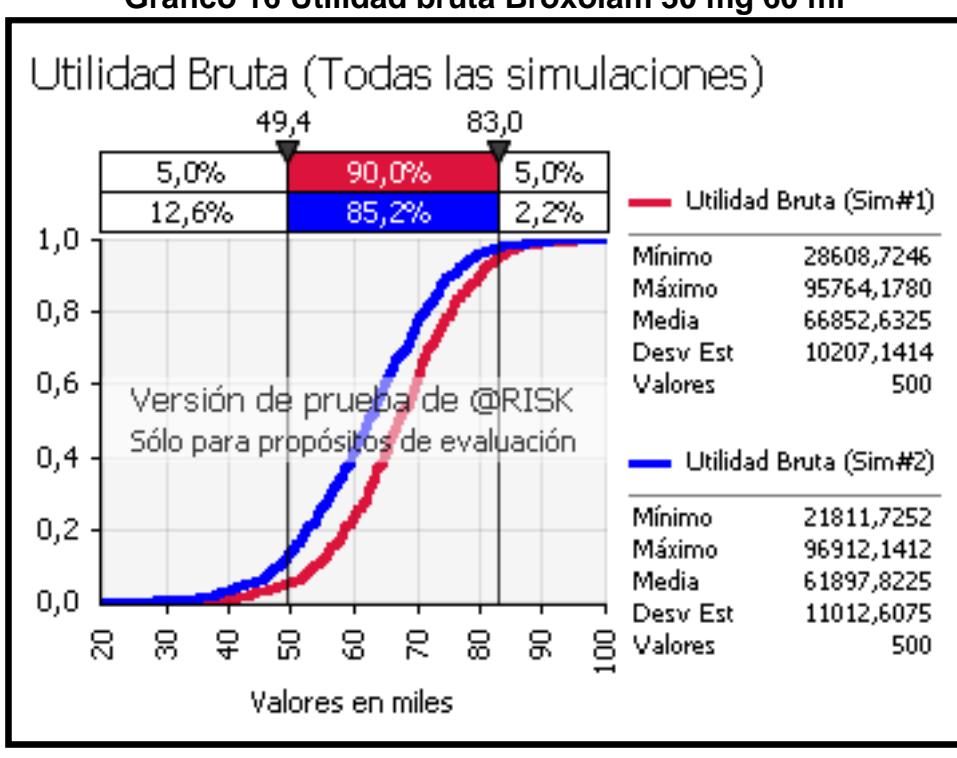

**Gráfico 16 Utilidad bruta Broxolam 30 mg 60 ml** 

El gráfico 16 muestra dos políticas diferentes de pedidos de inventarios, la primera que es la Sim#1 la misma que utiliza como punto de reorden 4105 unidades y la cantidad a pedir de 12439 unidades, y la segunda que es la Sim#2 con un punto de reorden de 6200 unidades y la cantidad a pedir de 12439 unidades, entonces revisando el análisis podemos concluir que la política Sim#1 es la política que tiene mayor probabilidad de ganancia y por ende debe ser recomendada a que sea aplicada al inventario, es decir pedir cuando el inventario llegue a 4105 unidades y la cantidad a pedir debe ser de 12439 unidades.

## **5.9. Trimezol Suspensión x 120ml**

Después de realizar la debida prueba de bondad de ajuste se obtuvo la siguiente función de probabilidad, que para nuestro caso de estudio es la función de probabilidad Normal, la misma que nos ayuda a simular la demanda mensual,

Una vez obtenida la función de probabilidad procedemos a simular la demanda mensual que es requerida para nuestro modelo de simulación, a continuación el gráfico 17 presenta la simulación de las ventas.

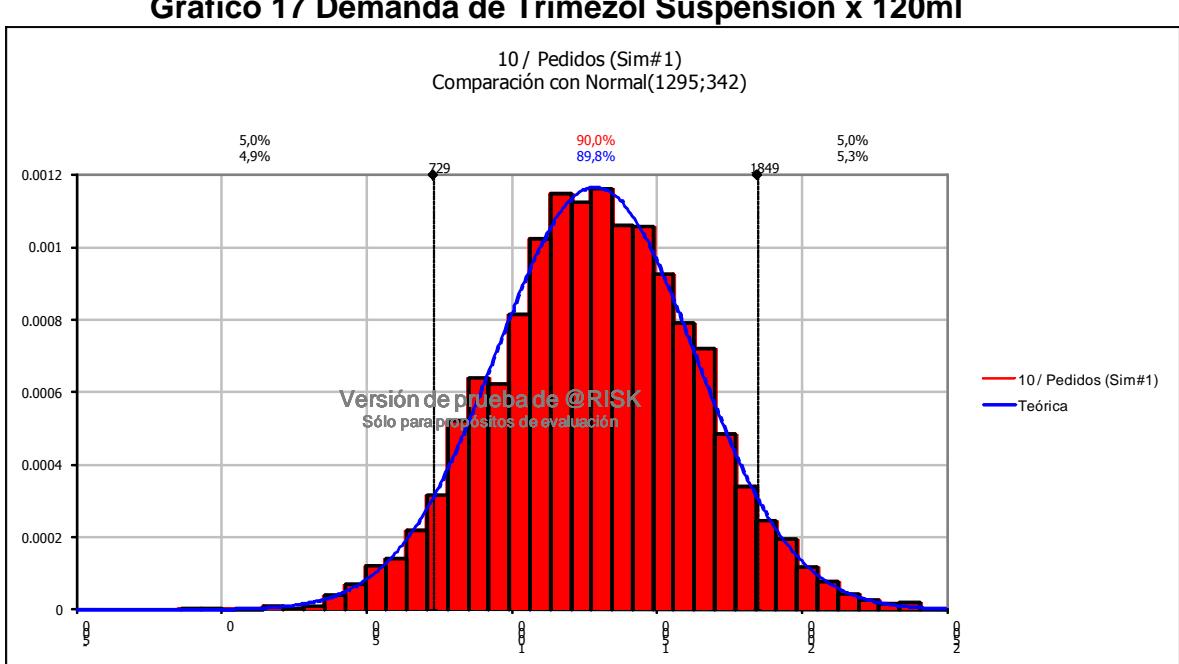

**Gráfico 17 Demanda de Trimezol Suspensión x 120ml** 

Realizada la debida simulación se procede con la optimización para obtener el conjunto de soluciones posibles para el modelo propuesto, el mismo que se detalla a continuación y cómo podemos observar en la tabla 17 todos los valores representan solución factible para nuestro modelo.

#### **Tabla 17 Bitácora de pasos de progreso de Trimezol suspensión 120 ml**  RISKOptimizer: Bitácora de pasos de progreso **delo:** PROYECTO SIMULACIONtrimezolsusp120 29

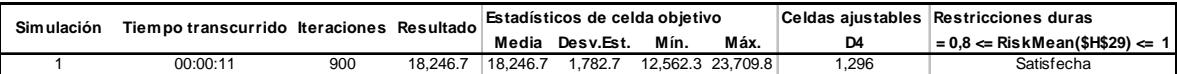

Una vez encontrado los valores que satisfacen nuestro modelo procedemos a probar nuestros resultados con valores que están fuera del conjunto solución y comparamos si el valor encontrado por nuestro modelo nos determina la mejor política o existen valores que no están dentro del conjunto solución pero nos pueden dar una mejor alternativa.

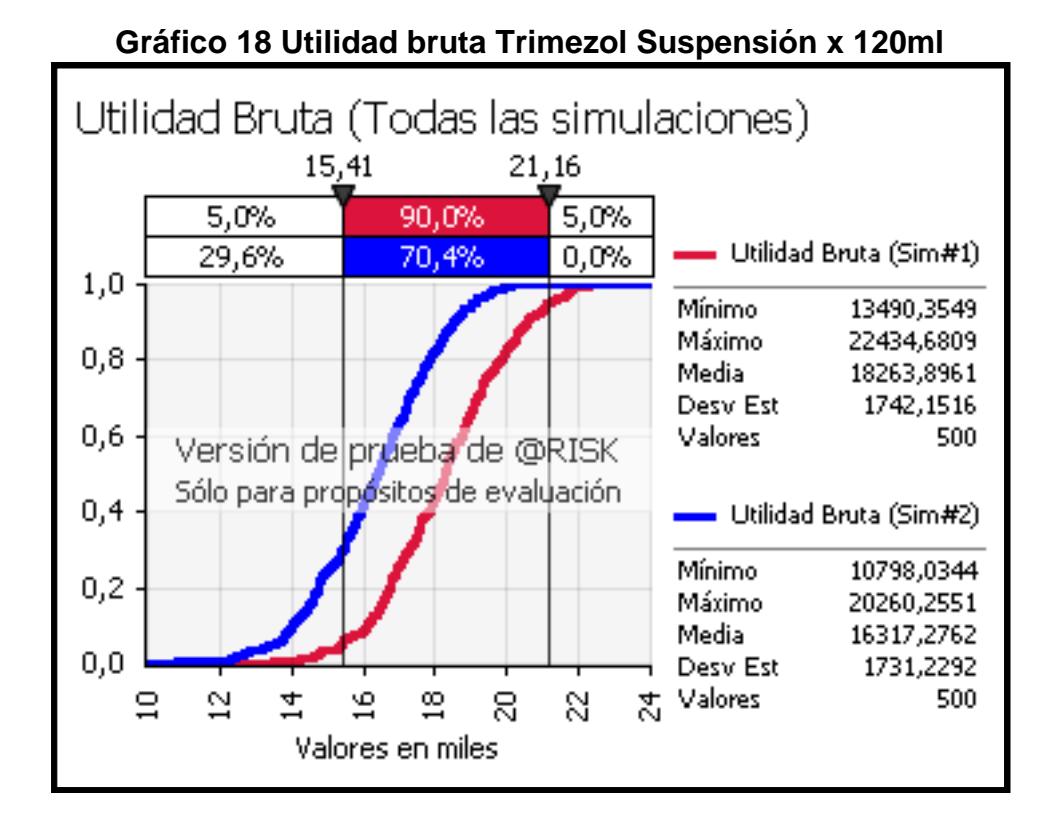

El gráfico 18 muestra dos políticas diferentes de pedidos de inventarios, la primera que es la Sim#1 la misma que utiliza como punto de reorden 1296 unidades y la cantidad a pedir de 8250 unidades, y la segunda que es la Sim#2 con un punto de reorden de 2500 unidades y la cantidad a pedir de 8250 unidades, entonces revisando el análisis podemos concluir que la política Sim#1 es la política que tiene mayor probabilidad de ganancia y por ende debe ser recomendada a que sea aplicada al inventario, es decir pedir cuando el inventario llegue a 1296 unidades y la cantidad a pedir debe ser de 8250 unidades.

## **5.10. Vilamax x 120ml**

Después de realizar la debida prueba de bondad de ajuste se obtuvo la siguiente función de probabilidad, que para nuestro caso de estudio es la función de probabilidad Logística, la misma que nos ayuda a simular la demanda mensual.

Una vez obtenida la función de probabilidad procedemos a simular la demanda mensual que es requerida para nuestro modelo de simulación, a continuación el gráfico 19 presenta la simulación de las ventas.

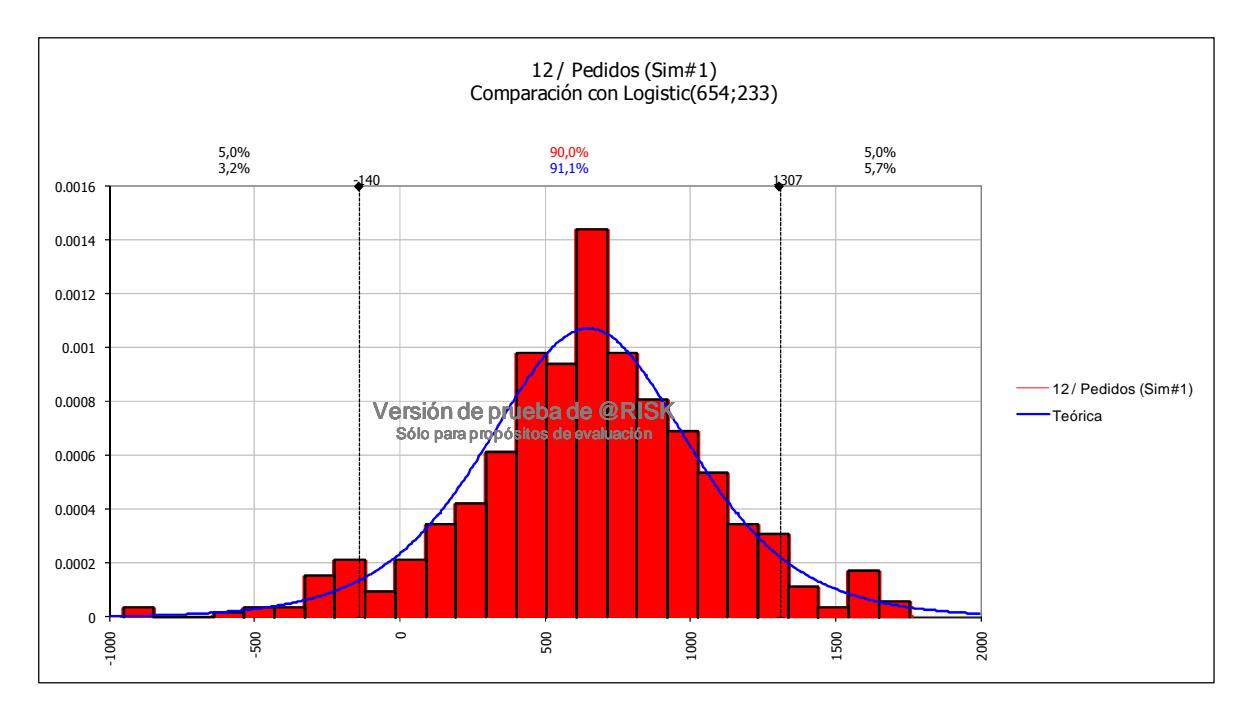

**Gráfico 19 Demanda de Vilamax x 120ml** 

Realizada la debida simulación se procede con la optimización para obtener el conjunto de soluciones posibles para el modelo propuesto, el mismo que se detalla a continuación y cómo podemos observar en la tabla 18 todos los valores representan solución factible para nuestro modelo.

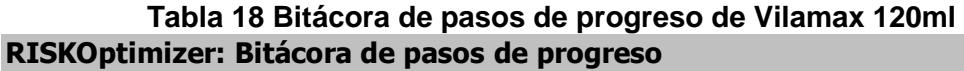

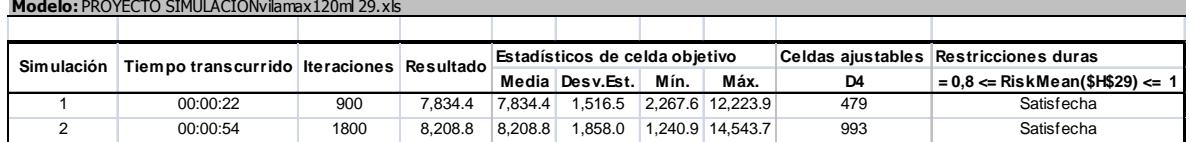

Una vez encontrado los valores que satisfacen nuestro modelo procedemos a probar nuestros resultados con valores que están fuera del conjunto solución y comparamos si el valor encontrado por nuestro modelo nos determina la mejor política o existen valores que no están dentro del conjunto solución pero nos pueden dar una mejor alternativa.

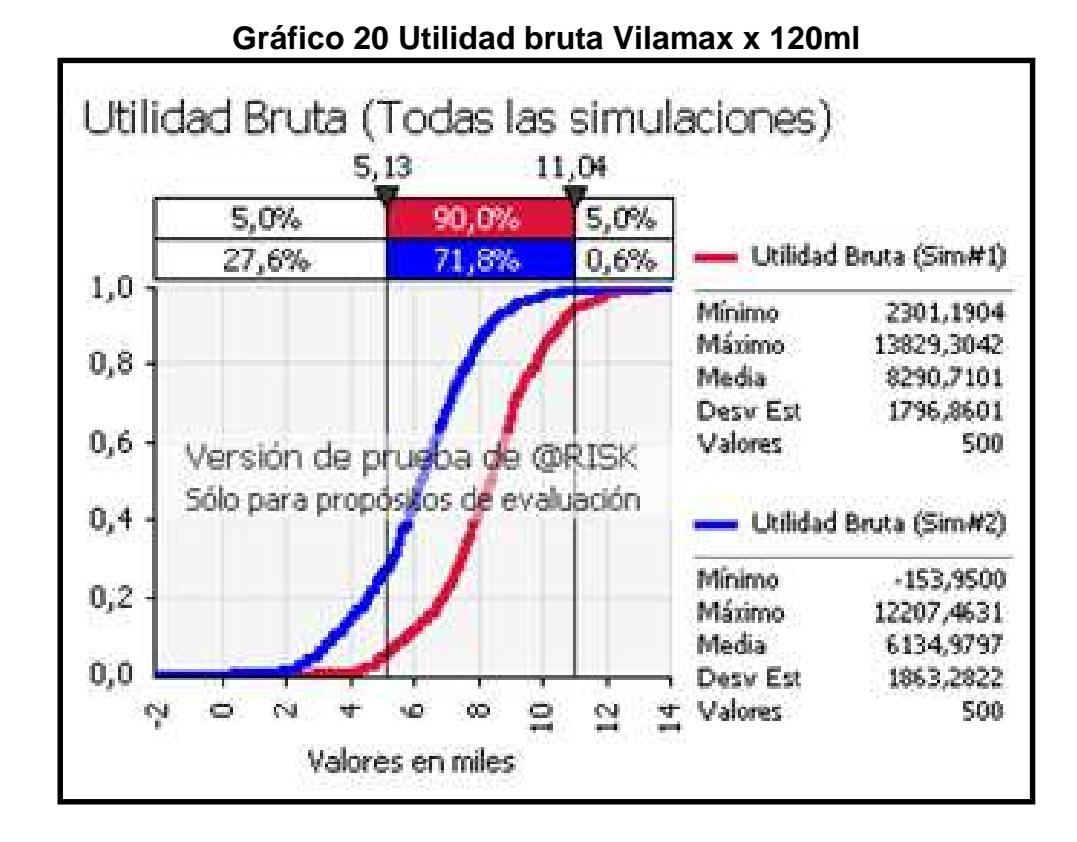

El gráfico 20 muestra dos políticas diferentes de pedidos de inventarios, la primera que es la Sim#1 la misma que utiliza como punto de reorden 993 unidades y la cantidad a pedir de 3311 unidades, y la segunda que es la Sim#2 con un punto de reorden de 2000 unidades y la cantidad a pedir de 3311 unidades, entonces revisando el análisis podemos concluir que la política Sim#1 es la política que tiene mayor probabilidad de ganancia y por ende debe ser recomendada a que sea aplicada al inventario, es decir pedir cuando el inventario llegue a 993 unidades y la cantidad a pedir debe ser de 3311 unidades.

La tabla 19 que a continuación se muestra, realiza una comparación del sistema anterior de revisión periódica con el nuevo sistema propuesto de revisión continua de inventarios.

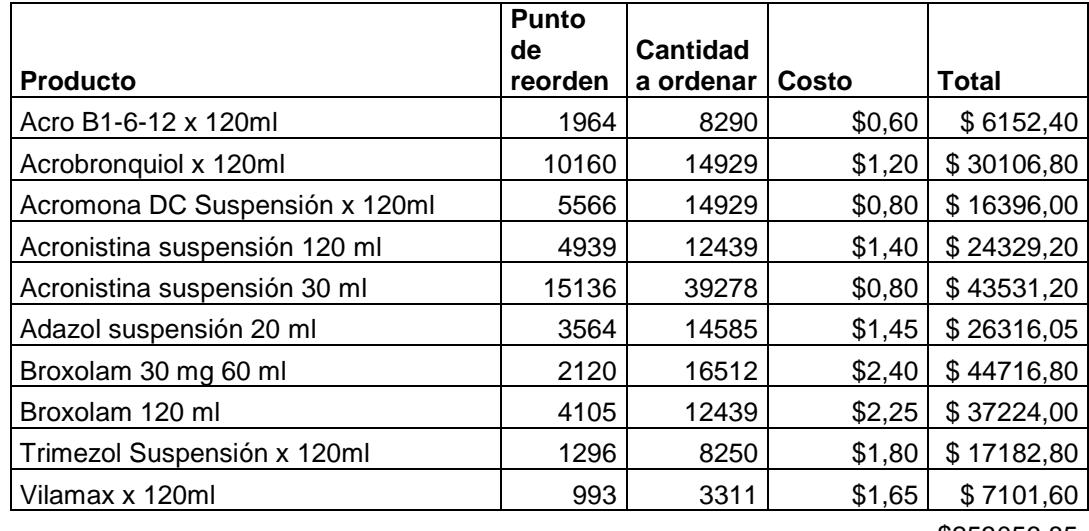

**Tabla 19 Costo con nuevo sistema** 

83

\$253056,85

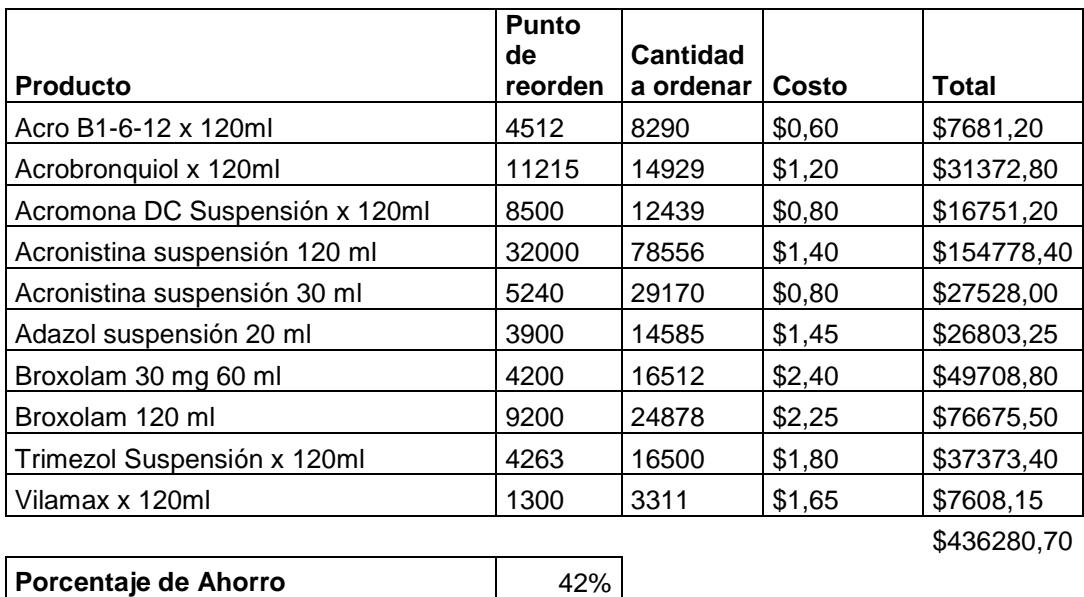

#### **Tabla 20 Costo con sistema actual**

En la presenta tabla 21 muestra el ahorro que obtendría la empresa si migra al nuevo sistema de inventario propuesto en el presente estudio, el estudio sugiere cambiar un sistema de inventario de revisión periódica a revisión continua.

Si la empresa cambia de modelo de inventario necesitaría el 42% menos de su presupuesto para satisfacer la misma demanda, es decir pedir lo que se recomienda y cuando se recomienda. Disponibilidad promedio para la política óptima.

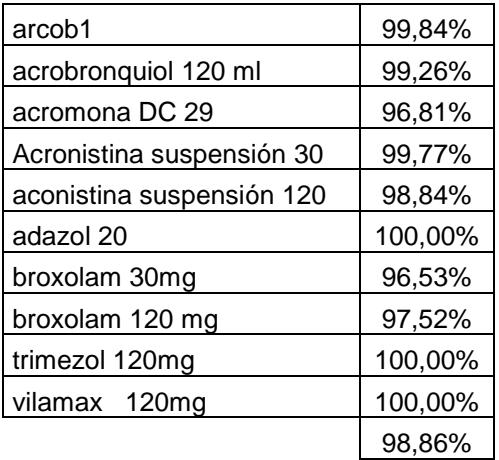

**Tabla 21 Disponibilidad por productos en el nuevo sistema de inventario:**  Cuadro de disponibilidad del producto

Como podemos observar en el cuadro del nuevo sistema de inventario propuesto la empresa tiene una media de 99% de productos disponible para la venta, que es considerable para aceptar un cambio de sistema, más aún si nos damos cuenta el porcentaje de ahorro.

# **CONCLUSIONES**

Para el estudio de políticas de inventario de la empresa farmacéutica ABC S.A. se analizaron los productos del área de líquidos con la finalidad de elegir la mejor o una de las mejores políticas mediante simulación matemática y optimización combinatorial, usando herramientas del software @risk.

- 1. Con respecto al producto Acro b1 6 12 se obtuvo como punto de reorden 1964 unidades y como cantidad a pedir 8290 unidades, es decir que cuando el stock en el inventario marque 1964 unidades debe inmediatamente realizarse el pedido.
- 2. En el producto Acrobronquiol de 120 ml se obtuvo como punto de reorden 10160 unidades y como cantidad a pedir 14929 unidades, es decir que cuando el stock marque 10160 unidades debe inmediatamente realizarse el pedido.
- 3. En el producto Acromona DC suspensión x 120 ml se obtuvo como punto de reorden 5266 unidades y como cantidad a pedir 14929 unidades, es decir que cuando el stock marque 5266 unidades debe inmediatamente realizarse el pedido.
- 4. En el producto Acronistina suspensión x 120 ml se obtuvo como punto de reorden 4939 unidades y como cantidad a pedir 12439 unidades,

es decir que cuando el stock marque 4939 unidades debe inmediatamente realizarse el pedido.

- 5. En el producto Acronistina suspensión x 30 ml se obtuvo como punto de reorden 15136 unidades y como cantidad a pedir 39278 unidades, es decir que cuando el stock marque 15136 unidades debe inmediatamente realizarse el pedido.
- 6. En el producto Adazol suspensión x 20 ml se obtuvo como punto de reorden 3564 unidades y como cantidad a pedir 14585 unidades, es decir que cuando el stock marque 3564 unidades debe inmediatamente realizarse el pedido.
- 7. En el producto Broxolam 30mg x 60 ml se obtuvo como punto de reorden 2120 unidades y como cantidad a pedir 16512 unidades, es decir que cuando el stock marque 2120 unidades debe inmediatamente realizarse el pedido.
- 8. En el producto Broxolam 120 ml se obtuvo como punto de reorden 4105 unidades y como cantidad a pedir 12439 unidades, es decir que cuando el stock marque 4105 unidades debe inmediatamente realizarse el pedido.
- 9. En el producto Trimezol suspensión 120 ml se obtuvo como punto de reorden 1296 unidades y como cantidad a pedir 8250 unidades, es decir que cuando el stock marque 1296 unidades debe inmediatamente realizarse el pedido.
- 10. En el producto Vilamax 120 ml se obtuvo como punto de reorden 993 unidades y como cantidad a pedir 3311 unidades, es decir que cuando el stock marque 993 unidades debe inmediatamente realizarse el pedido.
- 11. El nuevo sistema de inventario le permite a la empresa disminuir el 42% de su presupuesto de compra de producto y satisfacer la misma demanda, ya que con él se define una nueva política de inventario, que para nuestro caso en estudio, es la más eficiente. Existe además una disponibilidad del 99% de productos lo suficientemente confiable para migrar al nuevo sistema de inventario.

# **RECOMENDACIONES**

- 1. Los planificadores deben considerar que para el presente modelo necesitan revisión continua para controlar el stock de los productos, ya que este modelo de inventario no permite tener sobre stock ni tampoco escasez de productos.
- 2. Los gerentes deben estar conscientes de que con el cambio del nuevo modelo no existirá sobre stock de productos, por tal motivo deben brindar todo el apoyo al área de planificación para que pueda pedirlos cuando lo indique el punto de reorden.

# **BIBLIOGRAFÍA**

[1] Monografias. (n.d), "Inventario"

http://www.monografías.com/trabajos11/conin/conin.shtml, última visita: 24 de

julio de 2010.

[2]Monografìas, (n.d.)."Administración de Inventario".

http://www.monografías.com/trabajos12/trabajho/trabajho.shtml, última visita:

24 de julio 2010.

[3] Ramón Sierra, (2003). "Mejoras industriales en una industria refresquera".

http://catarina.udlap.mx/u\_dl\_a/tales/documentos/lii/sierra\_r\_r/capitulo5.pdf,

última visita: 1 de mayo 2010.

[4]Wilkepedia.(n.d.). "Industria Farmacéutica":

http://es.wikipedia.org/wiki/Industria\_farmacéutica, última visita: 2 de

noviembre de 2009.

[5]Wilkepedia. (n.d.). "Medicamento Genérico".

http://es.wikipedia.org/wiki/Medicamento\_gen%C3%A9rico, última visita: 2 de

noviembre del 2009.

[6]Wilkepedia. (n.d.). "Importancia Económica".

http://es.wikipedia.org/wiki/Industria\_farmacéutica última visita: 2 de

noviembre del 2009.

[7] Julissa Villanueva, ( 2009, marzo 29). "Laboratorios: Las farmacéuticas son parte de la historia local".

http://www.expreso.ec/ediciones/2009/03/29/informe/laboratorios-las-

farmacéuticas-son-parte-de-la-historia-local/default.asp?, última visita: 2 de noviembre del 2009.

[8] Taha, Hamdy A. (2004). Investigación de Operaciones. MEXICO: Editorial PEARSON.

[9]Wilkepedia.(n.d.). "Análisis de

Riesgo".http://es.wikipedia.org/wiki/An%C3%A1lisis\_de\_riesgo, última visita:

16 de enero del 2010.

[10] "Estimación de coste y plazo de ejecución en proyectos de túneles mecanizados".(n.d.).http://upcommons.upc.edu/pfc/bitstream/2099.1/4777/9/0 9.pdf, última visita:16 de enero del 2010.

[11] "¿Qué es la simulación Monte Carlo?", (n.d.). http://www.palisade-

lta.com/risk/simulacion\_monte\_carlo.asp, última visita: 16 de enero del 2010

[12] "Análisis de Riesgo Estocástico" - La simulación Monte Carlo. (n.d.).

http://www.palisade-lta.com/risk/análisis de riesgo.asp, última visita: 16 de enero del 2010.

[13] "Modelización y análisis avanzado de riesgo para Microsoft Exel". (n.d.).

http://www.addlink.es/productos.asp?pid=301, última visita: 16 de enero del 2010.

[14] Linares Pedro, Ramos Andrés, Sanchez Pedro, Sarabia Angel, Begoña Vitoriano. (Octubre de 2001). "Modelos Matemáticos de Optimización".

http://www.gams.com/docs/contributed/modelado\_en\_gams.pdf, última visita: 3 de abril del 2010.

[15] "Programación Linea"l.(n.d.). http://docencia.izt.uam.mx/gma/taller3/pl.pdf, última visita: 3 de abril del 2010.